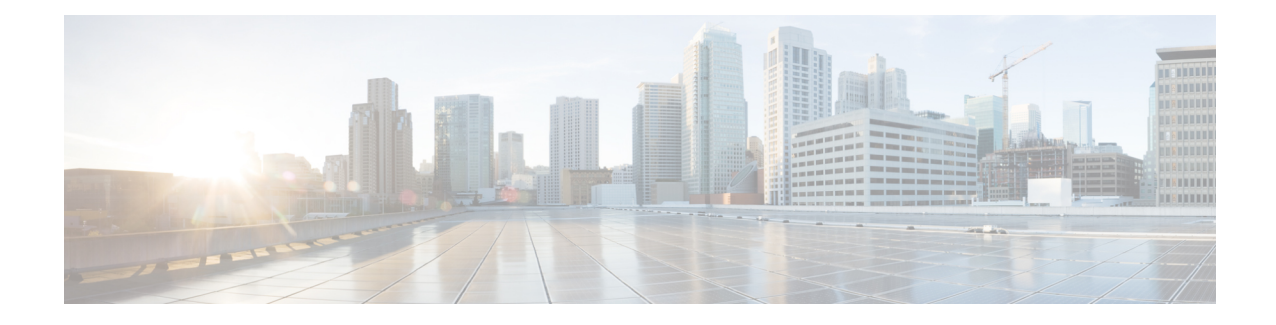

# **SRP Commands on the Cisco IOS XR Software**

This module provides command line interface (CLI) commands for configuring Spatial Reuse Protocol (SRP) on supported Cisco Dynamic Packet Transport (DPT) interfaces.

SRP is a MAC-layer protocol developed by Cisco and is used in conjunction with Cisco DPT products. DPT products deliver scalable Internet service, reliable IP-aware optical transport, and simplified network operations. These solutions allow you to scale and distribute your IP services across a reliable optical packet ring infrastructure.

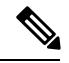

**Note**

Throughout the remainder of this publication, the term SRP is used to describe features related to the DPT product family.

- clear srp [counters,](#page-1-0) on page 2
- [hw-module](#page-5-0) port, on page 6
- [interface](#page-8-0) srp, on page 9
- show [controllers](#page-10-0) srp, on page 11
- [show](#page-12-0) srp, on page 13
- srp ips delay [trigger-keepalive,](#page-23-0) on page 24
- srp ips request [forced-switch,](#page-25-0) on page 26
- srp ips [timer,](#page-27-0) on page 28
- srp ips [wtr-timer,](#page-29-0) on page 30
- srp [mac-count,](#page-30-0) on page 31
- srp [mac-reject,](#page-31-0) on page 32
- srp [manual-switch,](#page-32-0) on page 33
- srp [priority-threshold,](#page-34-0) on page 35
- srp [rate-limit,](#page-35-0) on page 36
- srp [shutdown,](#page-36-0) on page 37
- srp [topology-timer,](#page-38-0) on page 39

# <span id="page-1-0"></span>**clear srp counters**

To clear the SRP counters, use the **clear srp counters** command in EXEC mode.

**clear srp counters** {**interface srp** *interface-path-id* | **location** *node-id*}

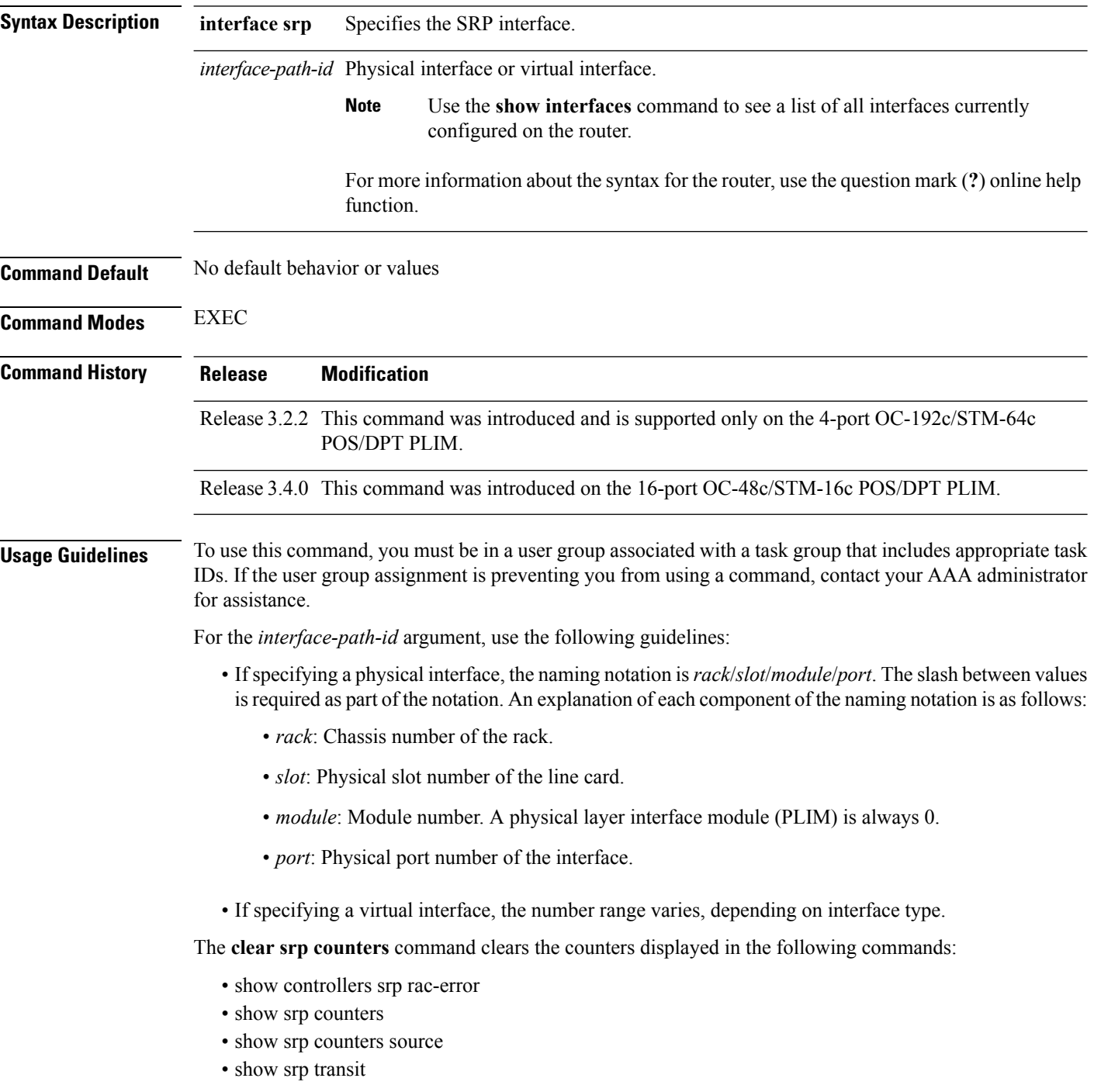

 $\mathbf{l}$ 

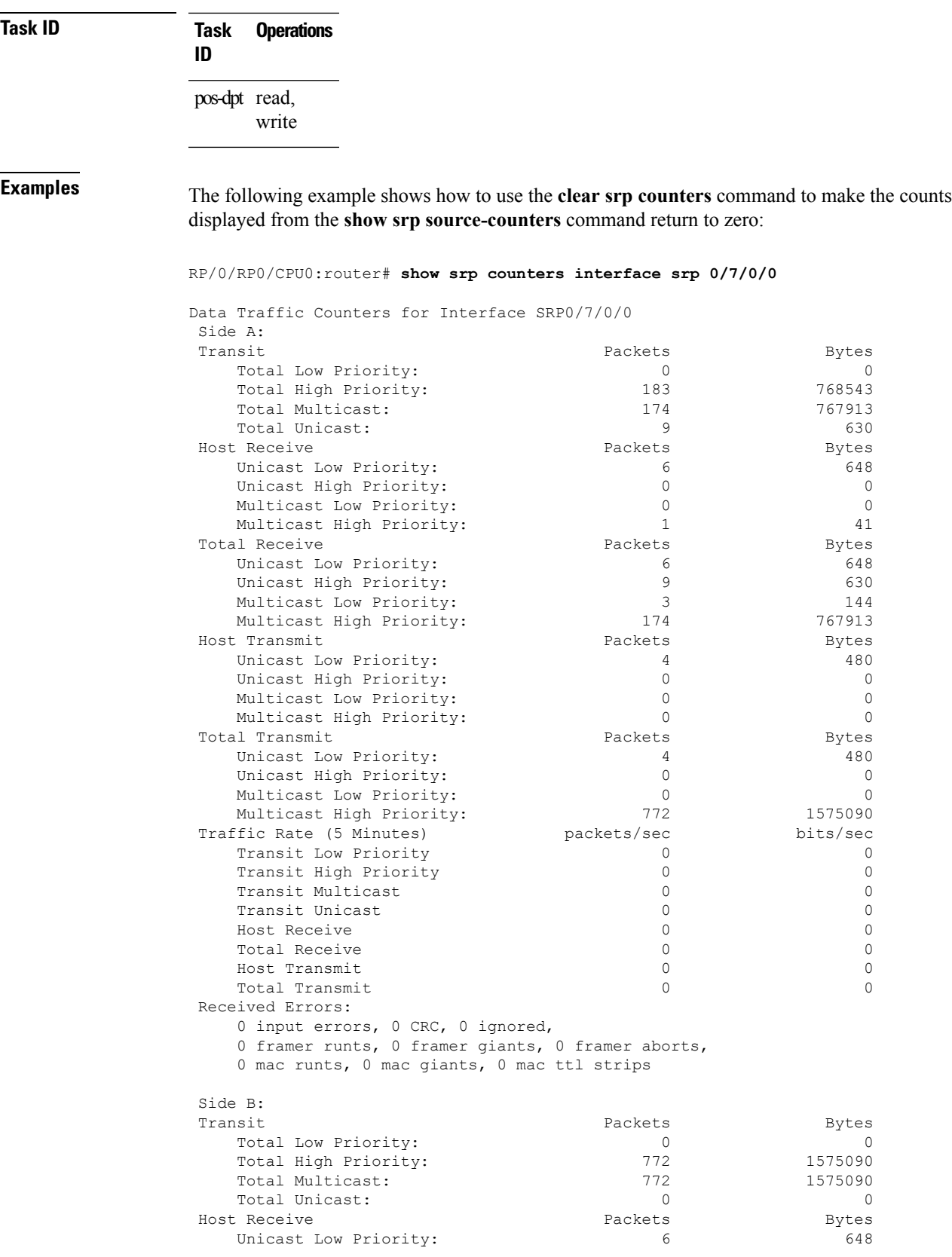

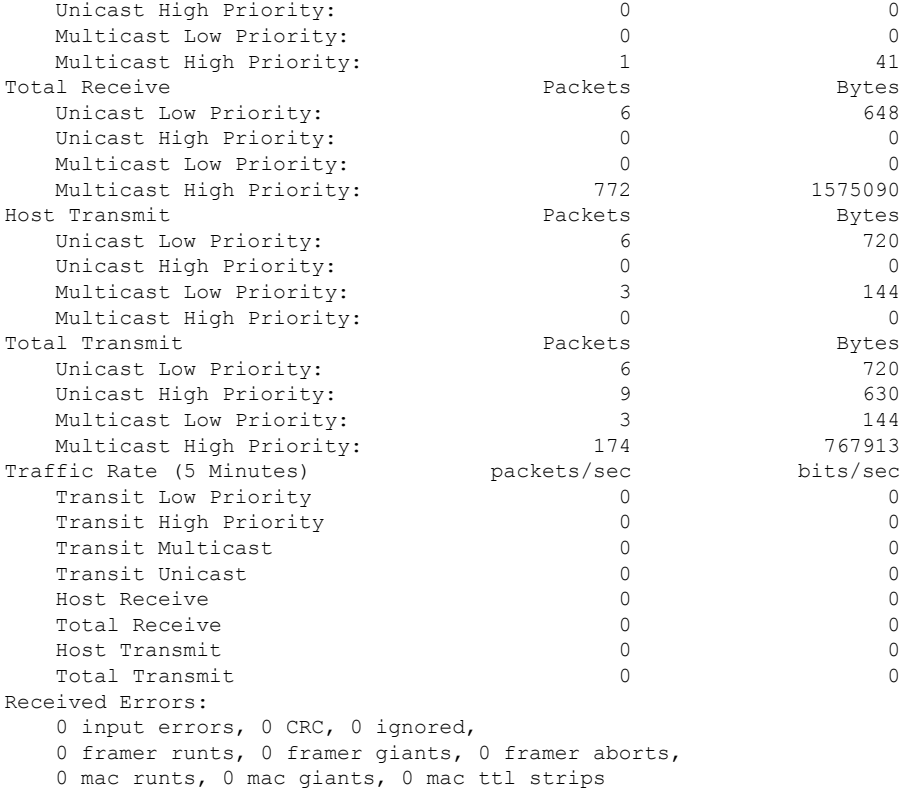

#### RP/0/RP0/CPU0:router# **clear srp counters interface srp 0/7/0/0** RP/0/RP0/CPU0:router# **show srp counters interface srp 0/7/0/0**

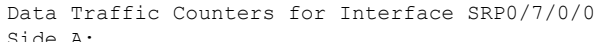

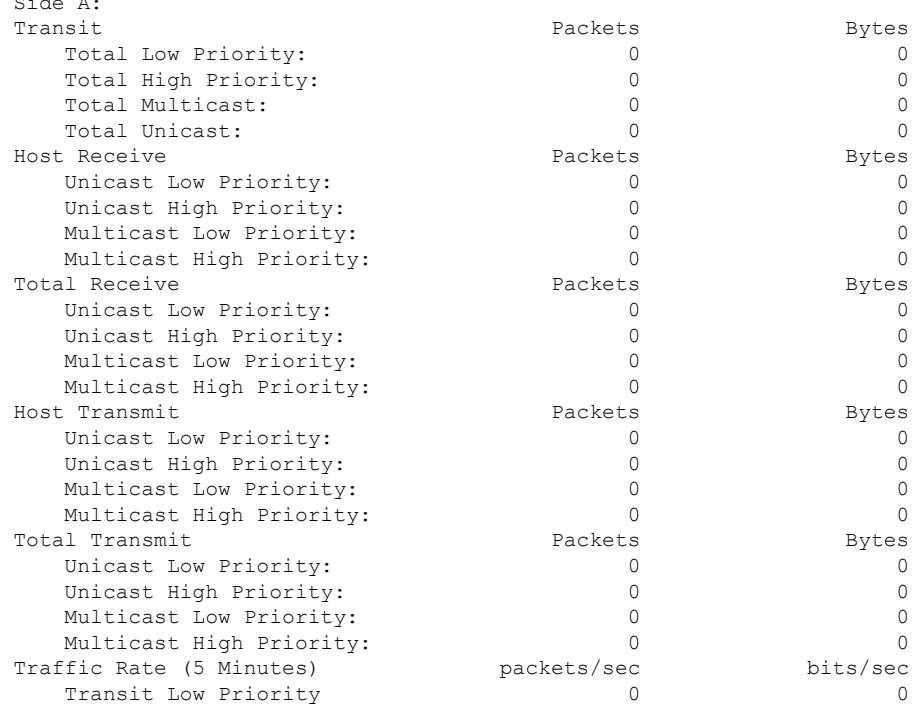

I

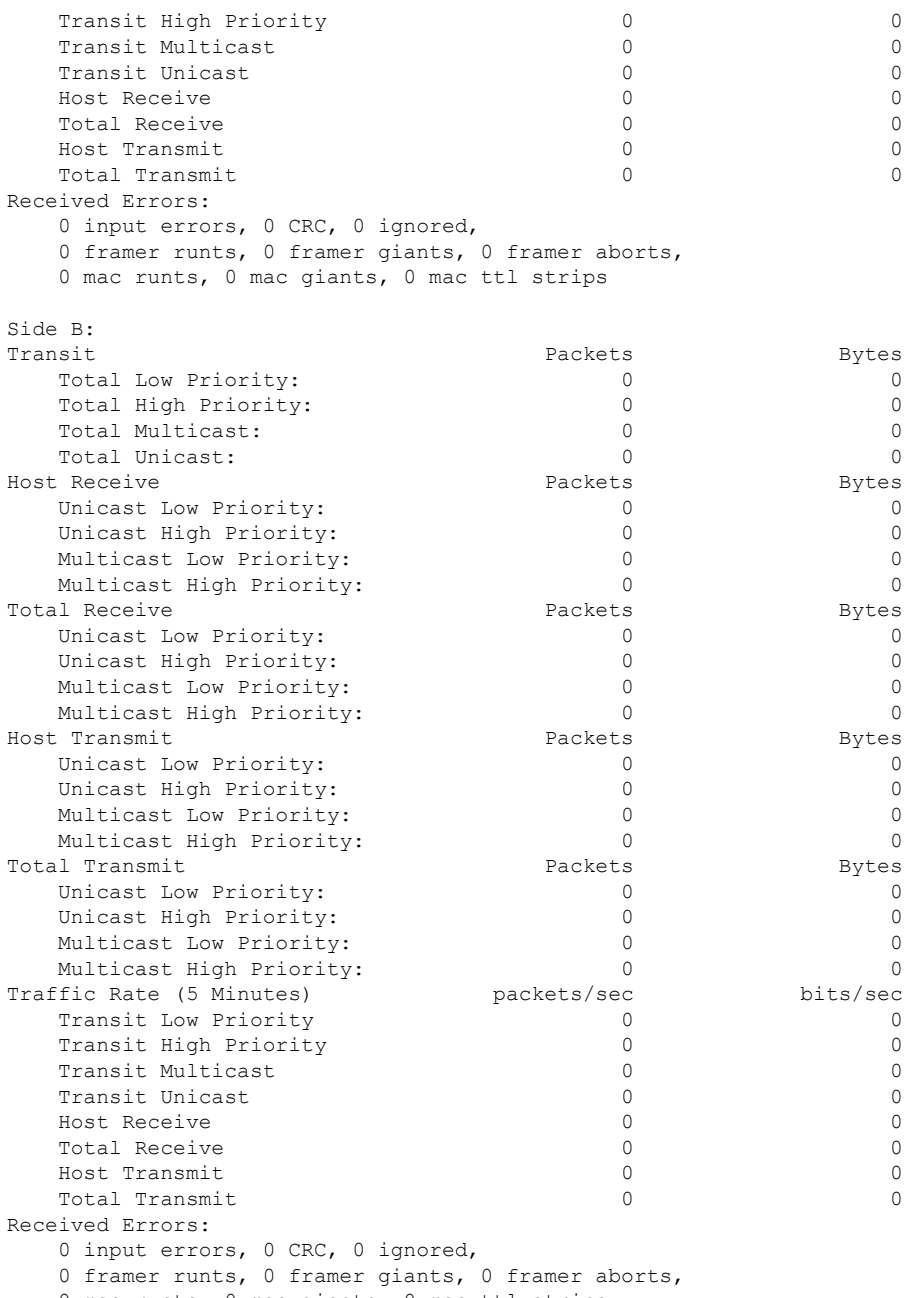

0 mac runts, 0 mac giants, 0 mac ttl strips

### <span id="page-5-0"></span>**hw-module port**

To enable a port to be used for SRP, use the **hw-module port** command in global configuration mode. To disable SRP and enable the port for Packet over SONET (POS), use the **no** form of this command.

**hw-module port** *port-number* **srp location** *node-id* **spa-bay** *number* **no hw-module port** *port-number* **srp location** *node-id* **spa-bay** *number*

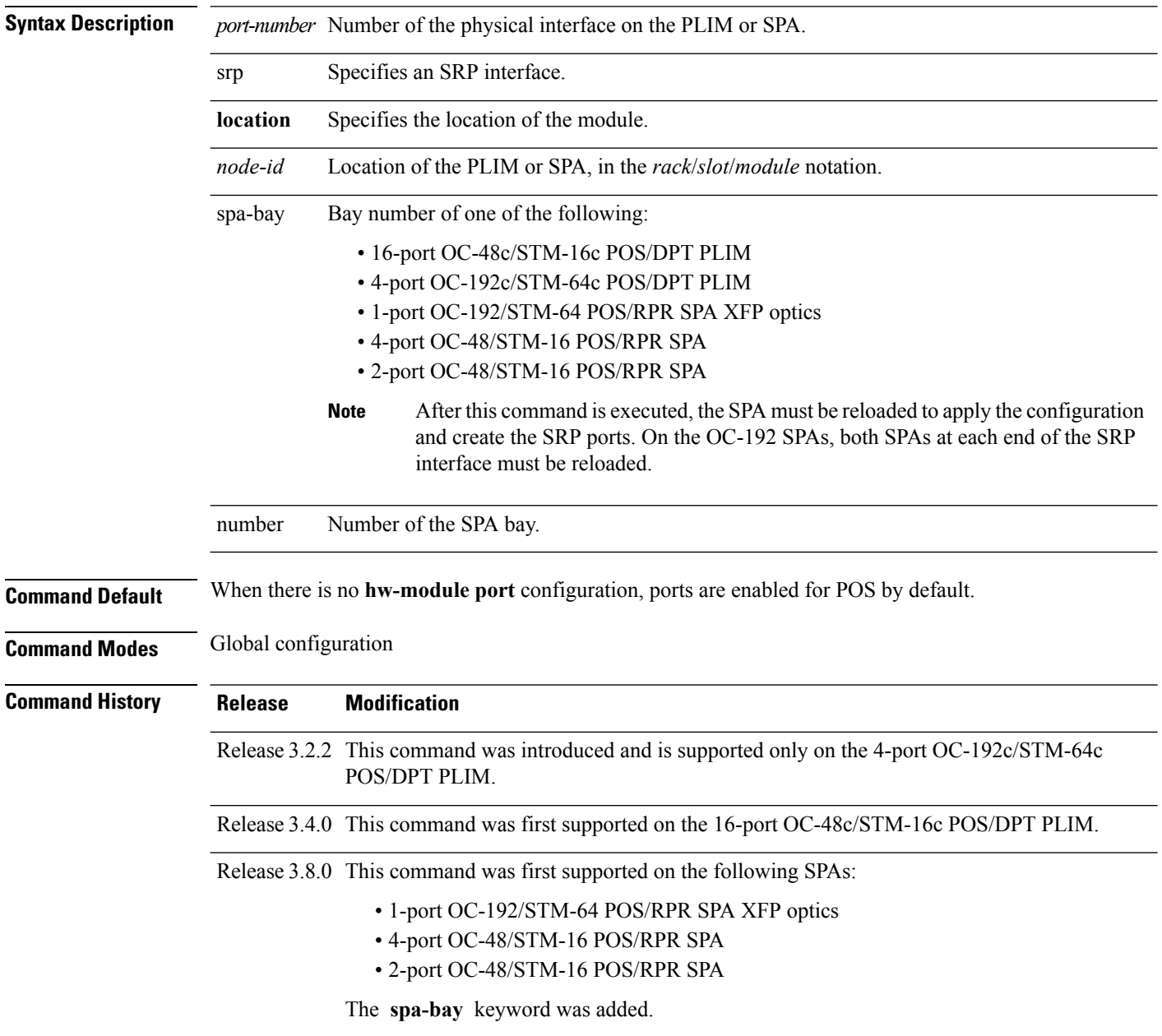

 $\mathscr{D}$ 

**Usage Guidelines** To use this command, you must be in a user group associated with a task group that includes appropriate task IDs. If the user group assignment is preventing you from using a command, contact your AAA administrator for assistance.

> POS is the default port mode on POS/DPT PLIMs and SPAs. Use the **hw-module port** command to allow the ports to be configured for SRP use.

SRP requires two consecutive physical ports for use as a single SRP interface. The first port must be even numbered and the second port must be odd numbered. No other combinations are allowed. You must use this command on both of the ports to be used as an SRP interface. SRP interfaces take the number of the lower, even-numbered port. For example, if ports 0/1/0/2 and 0/1/0/3 are enabled as an SRP interface, the interface would be referred to as SRP0/1/0/2.

On the 16-port OC-48c/STM-16c POS/DPT PLIM, groups of four consecutive ports must be configured the same. Ports 0 through 3 must all be configured as either SRP or POS. The same is true for ports 4 through 7, 8 through 11, and 12 through 15. All four ports must be on the same SPA bay.

On the 4-port OC-192c/STM-64c POS/DPT PLIM, groups of two ports must be configured the same; either as SRP or POS. The two ports must be on different SPA bays; either 0, 1, or 2 or 3, 4, or 5.

After using the **hw-module port** command, you must save the configuration and reload the PLIM or SPA to enable this configuration change and create the SRP or POS interface. For the PLIMs, use the **hw-module location reload** command in EXEC mode. For all SPAs except for the 1-port OC-192/STM-64 POS/RPR SPA XFP optics, use the **hw-module subslot reload** command in EXEC mode. For the OC-192/STM-64 POS/RPR SPA, use the **hw-module subslot shutdown** command in global configuration mode to shut down the SPA, then the **no hw-module subslot shutdown** command in the same mode to return the SPA to the up state. We do not recommend using the **hw-module subslot reload** command to reload the OC-192/STM-64 POS/RPR SPA, because doing so can cause synchronization problems with the two SPAs and processes that comprise a SRP interface.

To disable SRP and reenable POS on the port, use the **no** form of the command.

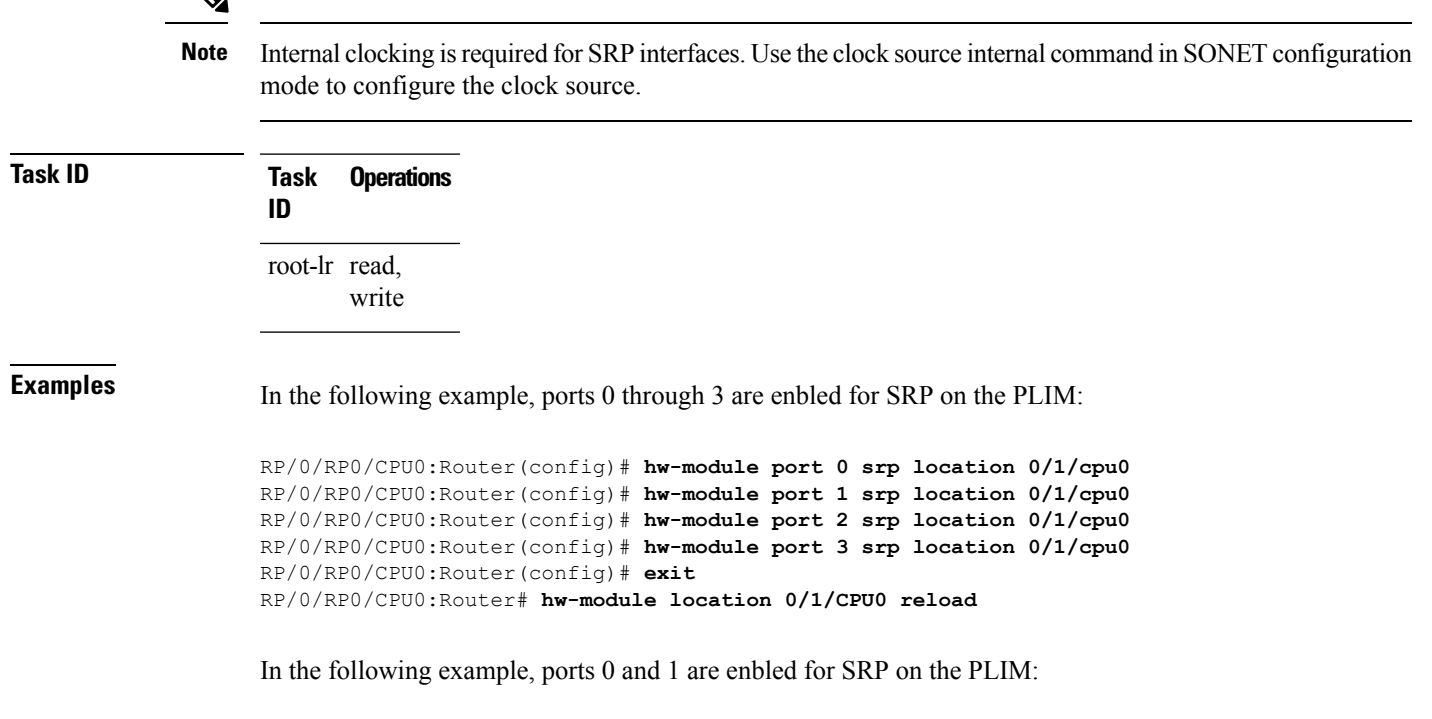

```
RP/0/RP0/CPU0:Router(config)# hw-module port 0 srp location 0/1/cpu0
RP/0/RP0/CPU0:Router(config)# hw-module port 1 srp location 0/1/cpu0
RP/0/RP0/CPU0:Router(config)# exit
RP/0/RP0/CPU0:Router# hw-module location 0/1/CPU0 reload
```
In the following example, ports 0, 1, 2, and 3 are enbled for SRP on the SPA:

```
RP/0/RP0/CPU0:router(config)# hw-module port 0 srp location 0/3/CPU0 spa-bay 2
RP/0/RP0/CPU0:router(config)# hw-module port 1 srp location 0/3/CPU0 spa-bay 2
RP/0/RP0/CPU0:router(config)# hw-module port 2 srp location 0/3/CPU0 spa-bay 2
RP/0/RP0/CPU0:router(config)# hw-module port 3 srp location 0/3/CPU0 spa-bay 2
RP/0/RP0/CPU0:router(config)# commit
RP/0/RP0/CPU0:router(config)# end
RP/0/RP0/CPU0:router# hw-module subslot 0/3/CPU0 reload
```

```
RP/0/RP0/CPU0:router(config)# hw-module port 0 srp location 0/3/CPU0 spa-bay 0
RP/0/RP0/CPU0:router(config)# hw-module port 0 srp location 0/3/CPU0 spa-bay 1
RP/0/RP0/CPU0:router(config)# commit
RP/0/RP0/CPU0:router(config)# hw-module subslot 0/3/0 shutdown
RP/0/RP0/CPU0:router(config)# hw-module subslot 0/3/1 shutdown
RP/0/RP0/CPU0:router(config)# commit
RP/0/RP0/CPU0:router(config)# no hw-module subslot 0/3/0 shutdown
RP/0/RP0/CPU0:router(config)# no hw-module subslot 0/3/1 shutdown
RP/0/RP0/CPU0:router(config)# commit
```
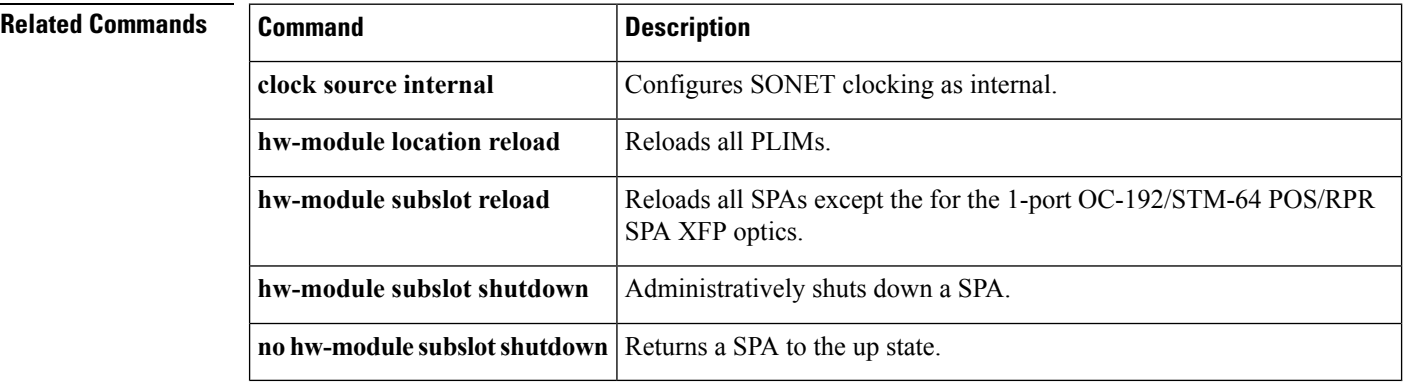

### <span id="page-8-0"></span>**interface srp**

To configure the SRP protocol on a DPT interface and enter interface configuration mode, use the **interface srp** command in global configuration mode.

**interface srp** *interface-path-id* [{**arp** | **bandwidth** | **cdp** | **dampening** | **description** | **flow** | **ipv4** | **ipv6** | **load-interval** | **mac-address** | **mpls** | **mtu** | **ppp** | **proxy-arp** | **service-policy** | **shutdown** | **srp** | **vrf**}]

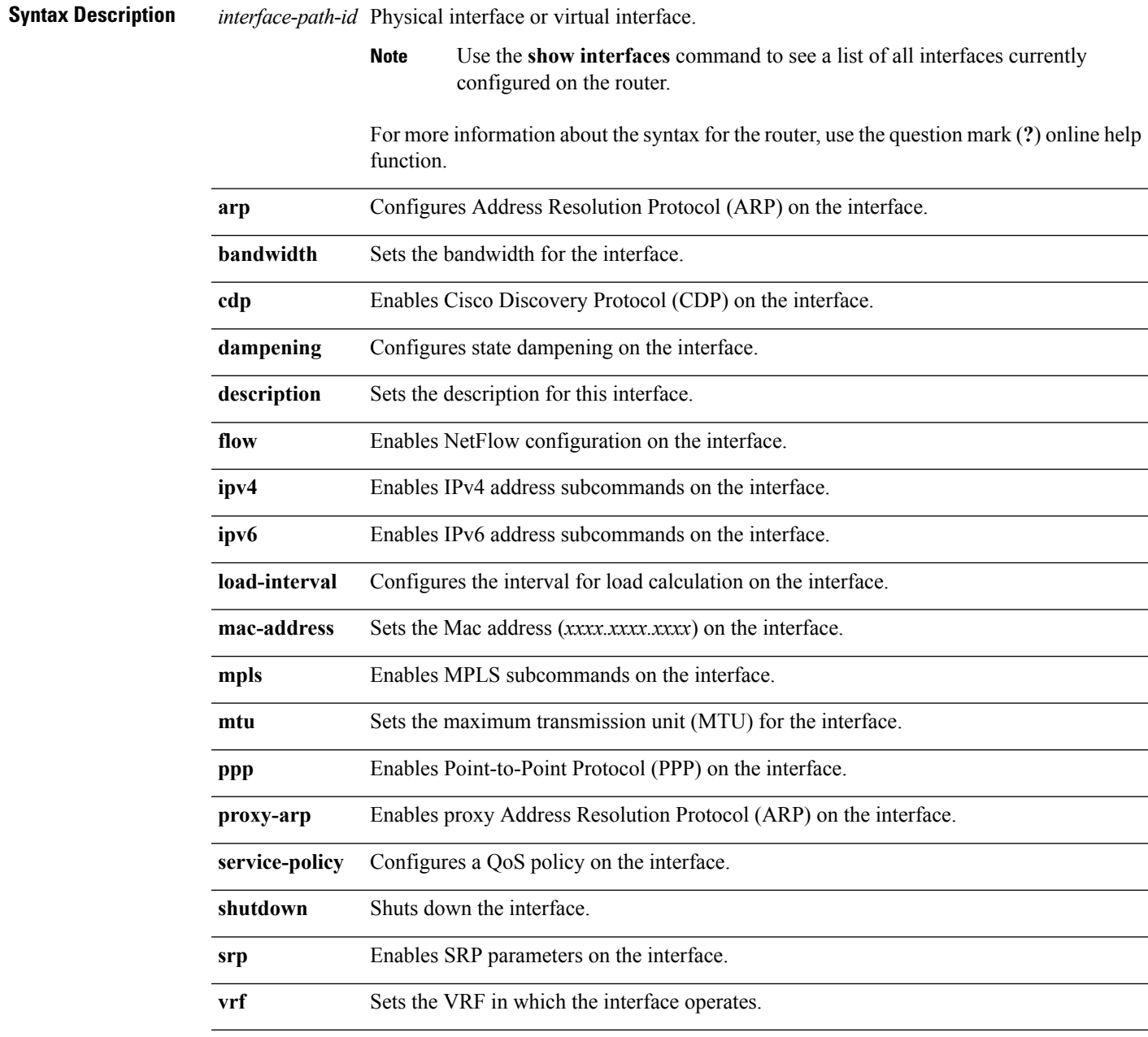

**Command Default** No default behavior or values

I

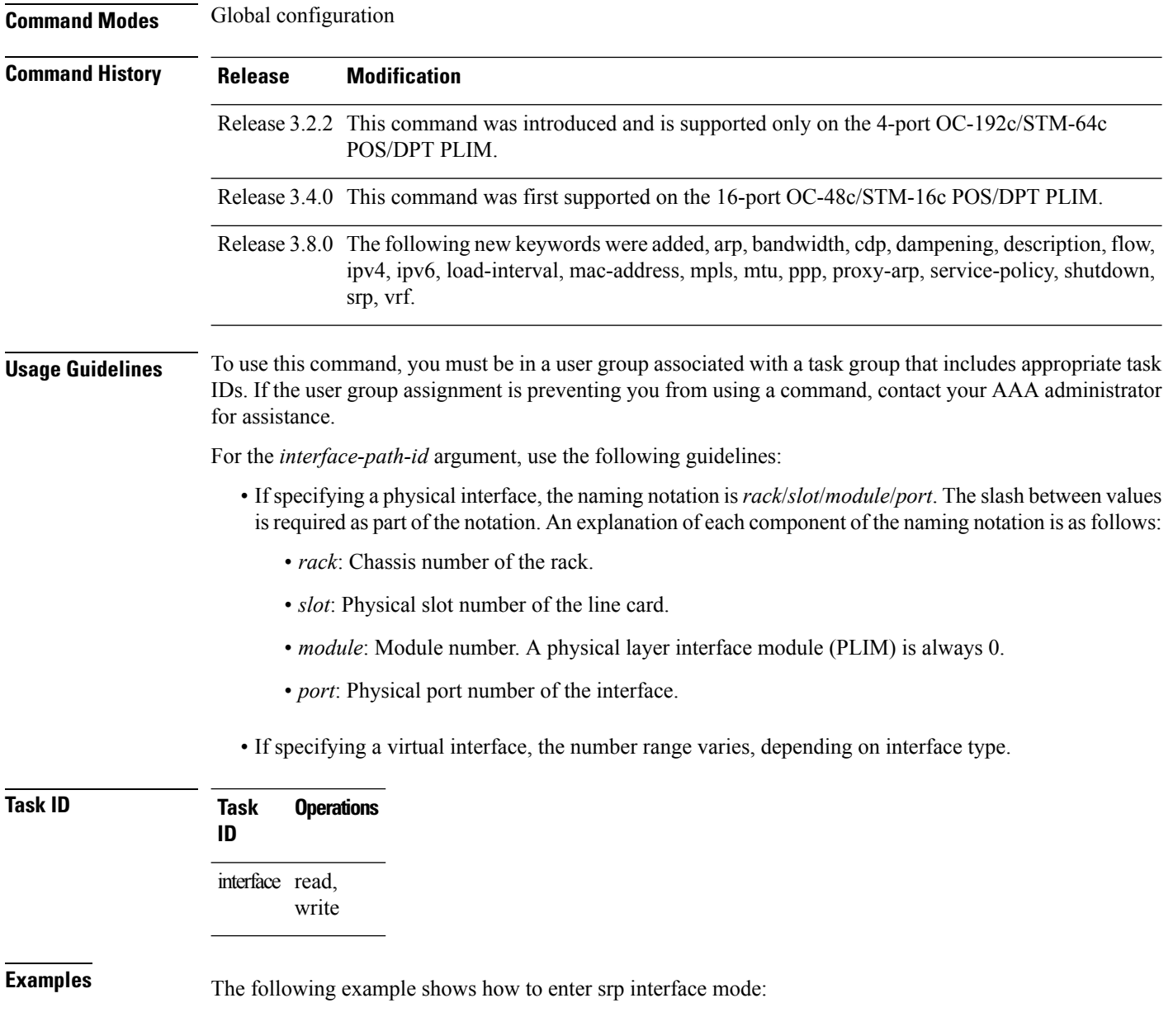

RP/0/RP0/CPU0:router(config)# **interface srp 0/1/0/0** RP/0/RP0/CPU0:router(config-if)#

ı

# <span id="page-10-0"></span>**show controllers srp**

To display information on the SRP controllers, use the **show controllers srp** command in EXEC mode.

**show controllers srp** *interface-path-id* **side** {**a** | **b**} {**rac-error** | **rac-reg** | **ucode-inst** | **ucode-reg**}

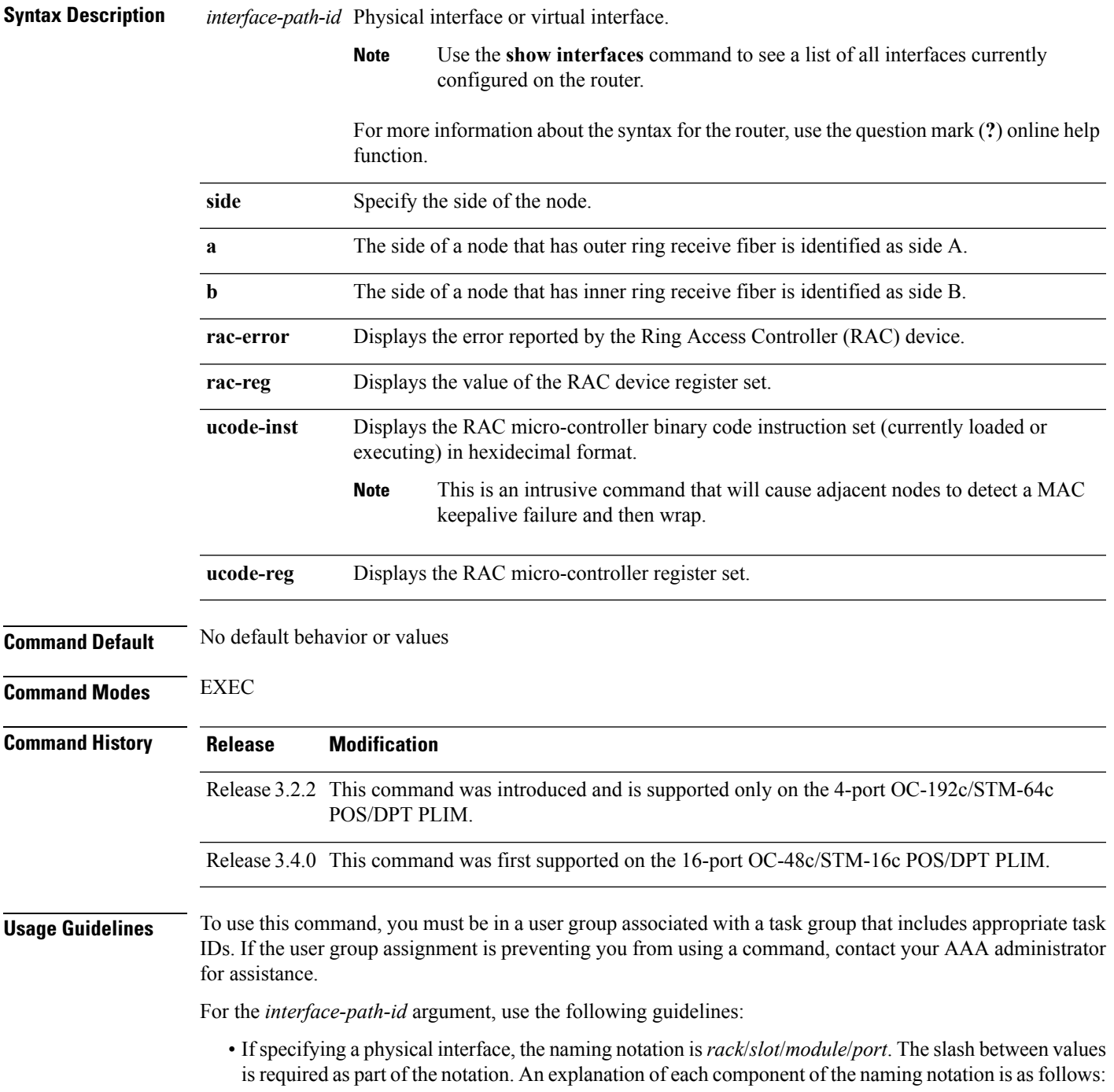

- *rack*: Chassis number of the rack.
- *slot*: Physical slot number of the line card.
- *module*: Module number. A physical layer interface module (PLIM) is always 0.
- *port*: Physical port number of the interface.
- If specifying a virtual interface, the number range varies, depending on interface type.

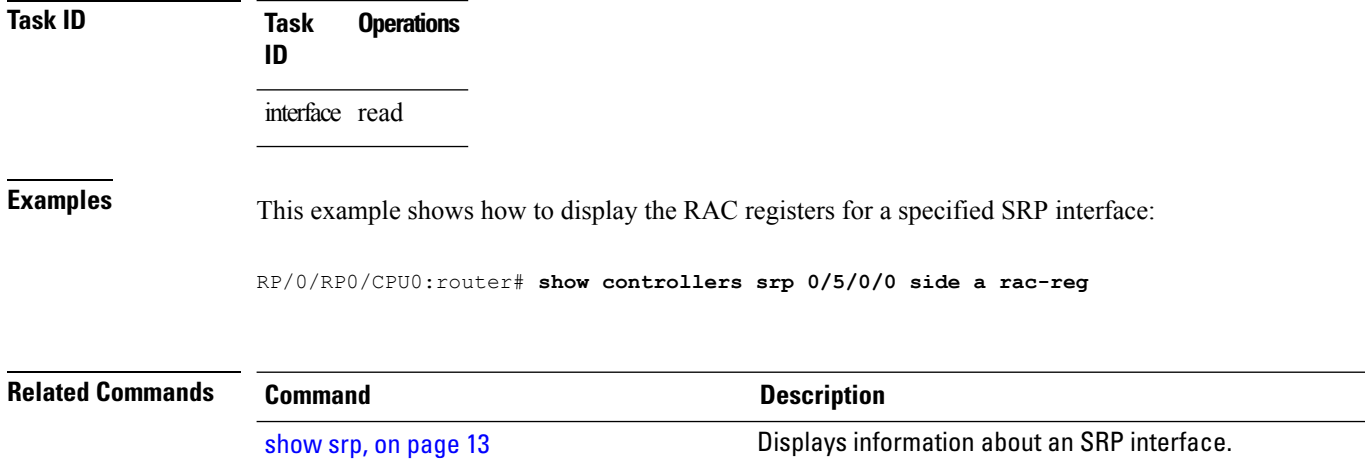

### <span id="page-12-0"></span>**show srp**

To display information about an SRP interface, use the **show srp** command in EXEC mode.

**show srp** [{**counters** [**source**] | **failures** | **ips** | **platform** | **srr** | **topology** | **transit**}] [{**interface srp** *interface-path-id* | **location** *node-id*}]

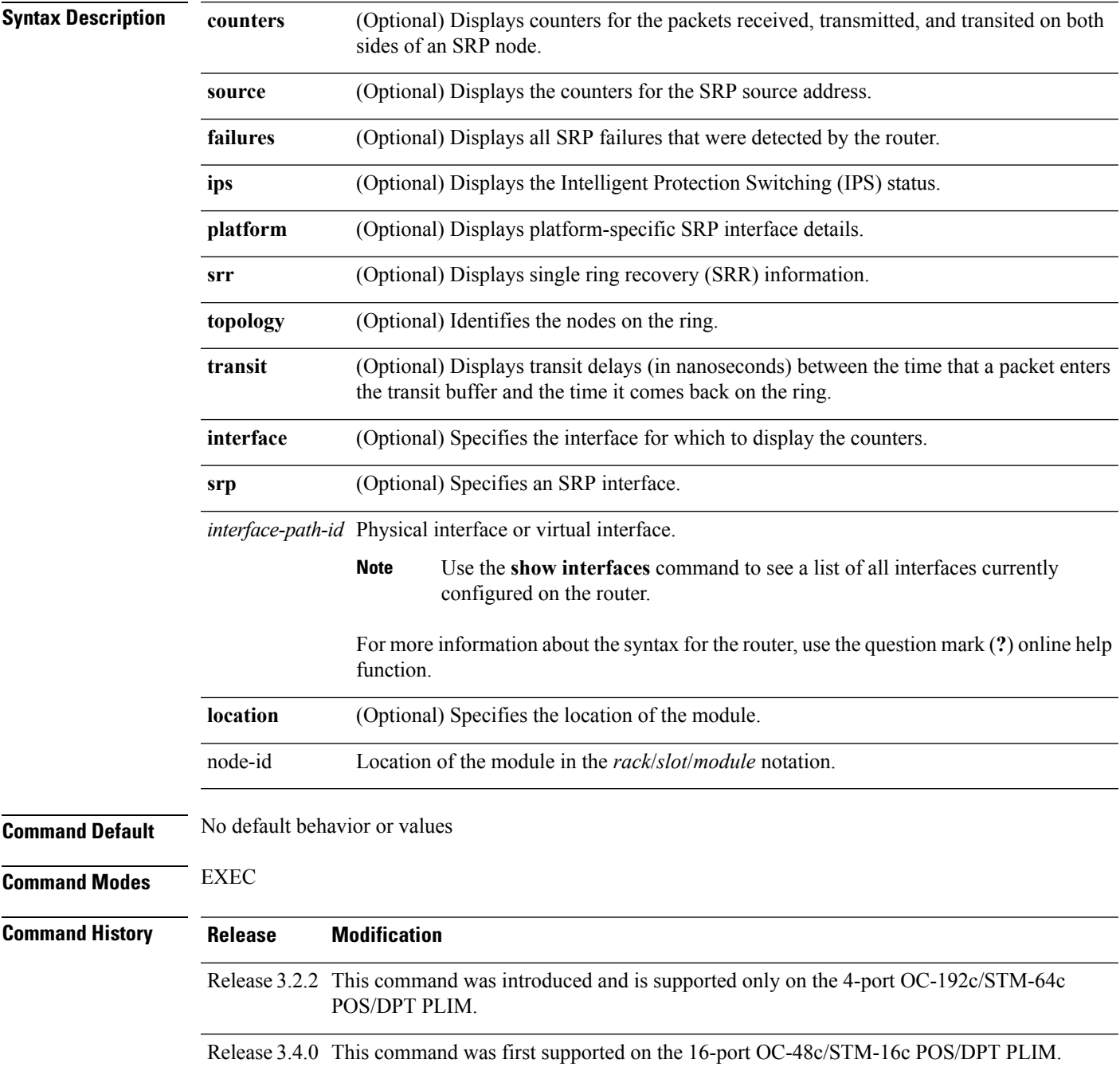

**Usage Guidelines** To use this command, you must be in a user group associated with a task group that includes appropriate task IDs. If the user group assignment is preventing you from using a command, contact your AAA administrator for assistance.

> To clear the SRP counters, use the clear srp [counters,](#page-1-0) on page 2 command. The **show srp** command with the **counters** keyword reports the per-side counters and rates for various packet paths.

The **show srp** command with the **failures** keyword reports the SRP failures that were detected by the router. Use the **failures** keyword when an SRP interface is wrapped and you want to display information about the cause of the failure.

Use the **transit** keyword to determine the approximate latency when transmitting a packet, which due to higher latency, gives the approximation of congestion at this interface. If there is no latency, there is no congestion. Latency indicates that traffic transiting the ring and transmitted from the host are competing, meaning there is congestion.

Regarding the **topology** keyword, Address Resolution Protocol (ARP) is independent of the Layer 2 topology mapping. In other words, the absence of a MAC address in the topology map does not prevent ARP or any Layer 3 protocol from reaching the node. Alternatively, the presence of a MAC address in the topology map does not mean that it is possible to resolve the Layer 3 address. The topology map is used to determine the most efficient side (in hops) to use to reach any given MAC address.

For the *interface-path-id* argument, use the following guidelines:

- If specifying a physical interface, the naming notation is *rack*/*slot*/*module*/*port*. The slash between values is required as part of the notation. An explanation of each component of the naming notation is as follows:
	- *rack*: Chassis number of the rack.
	- *slot*: Physical slot number of the line card.
	- *module*: Module number. A physical layer interface module (PLIM) is always 0.
	- *port*: Physical port number of the interface.
- If specifying a virtual interface, the number range varies, depending on interface type.

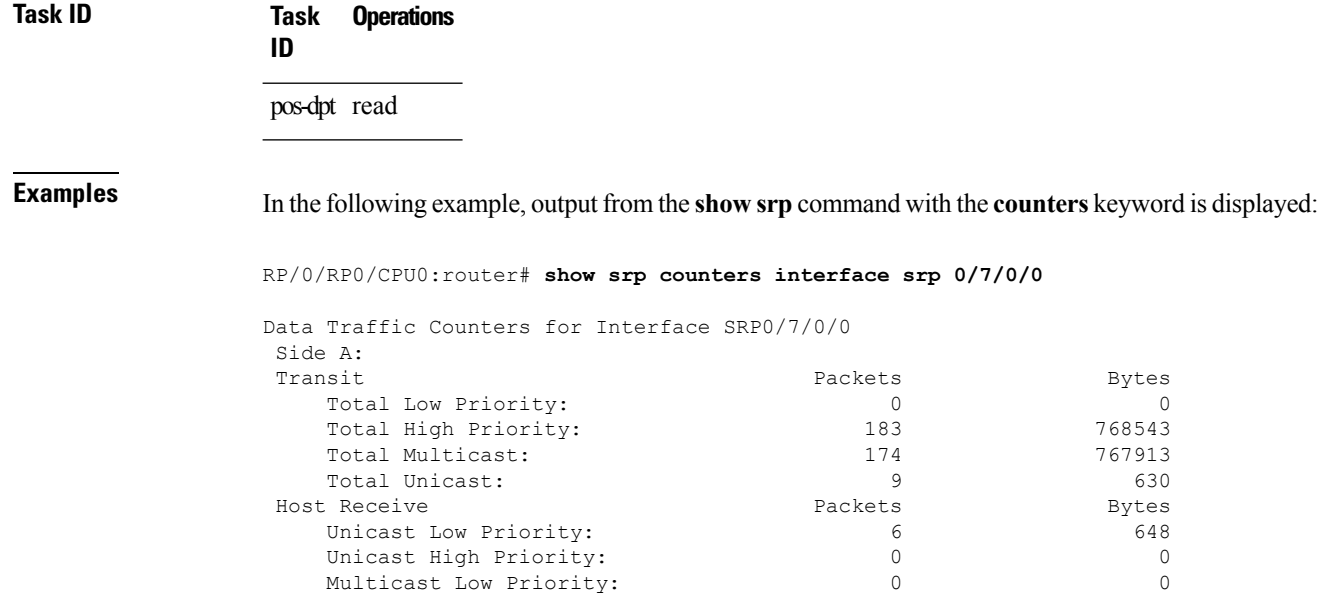

 $\mathbf{l}$ 

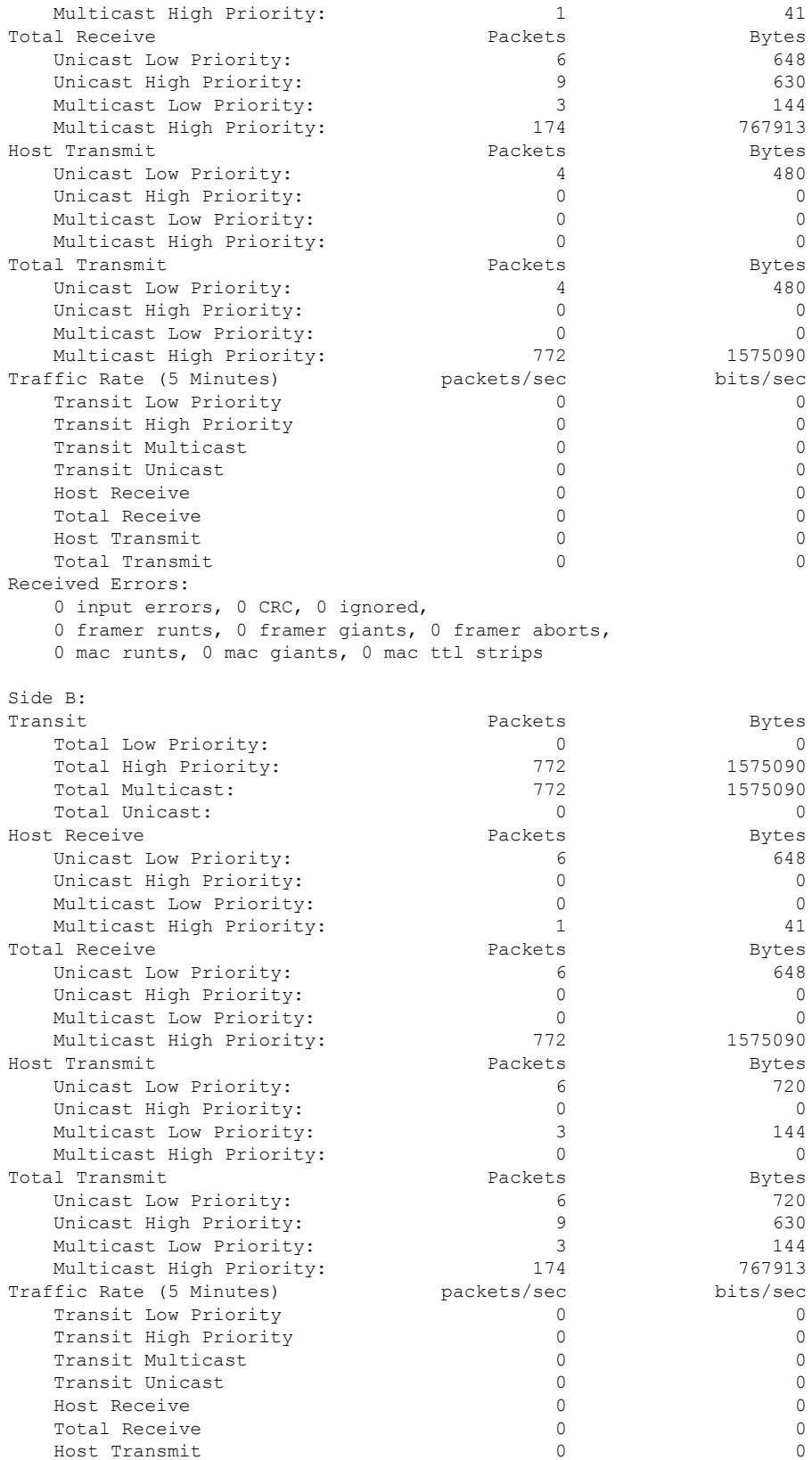

I

```
Total Transmit 0 0
Received Errors:
   0 input errors, 0 CRC, 0 ignored,
   0 framer runts, 0 framer giants, 0 framer aborts,
   0 mac runts, 0 mac giants, 0 mac ttl strips
```
#### **Table 1: show srp counters Command Output Fields**

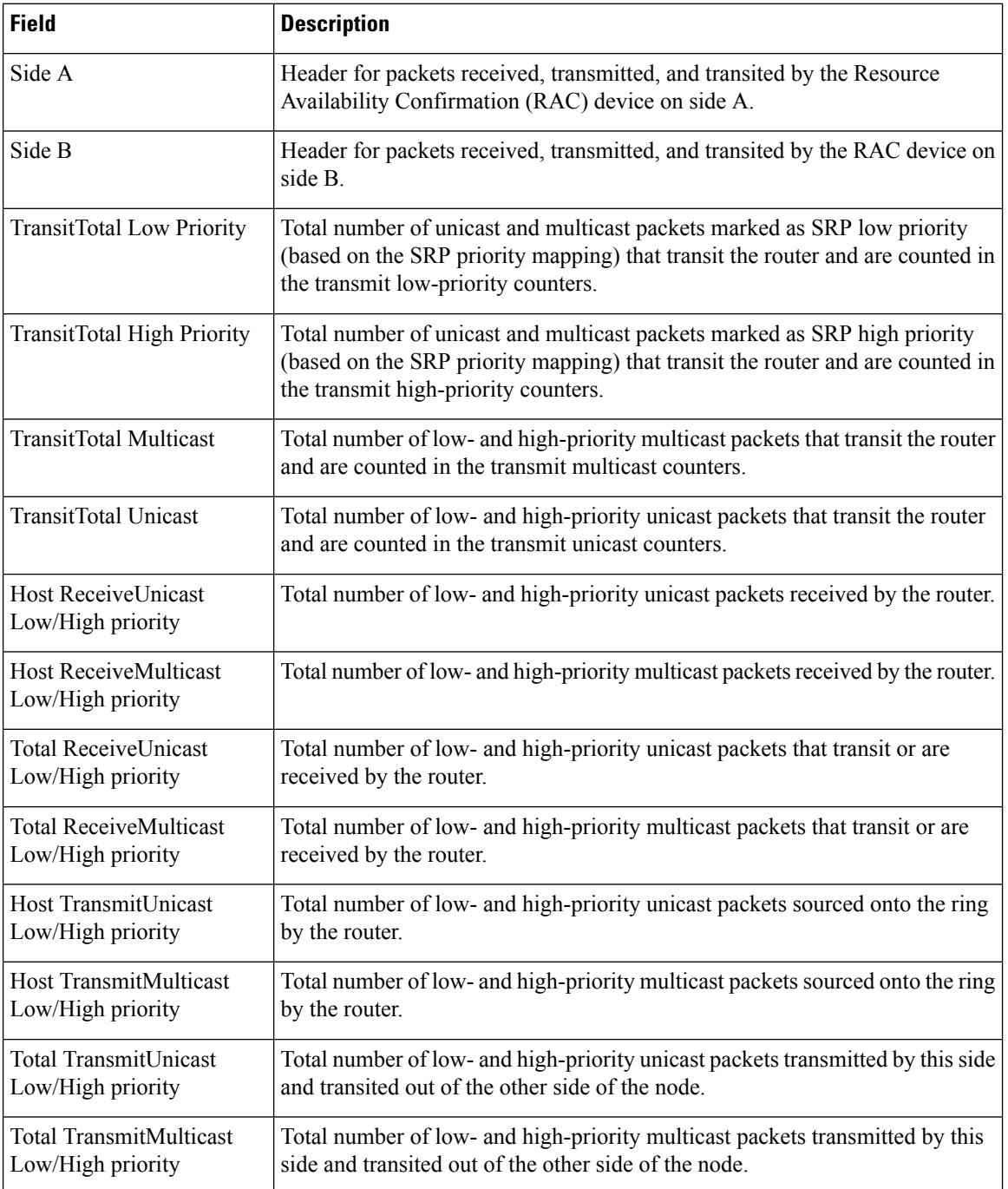

**SRP Commands on the Cisco IOS XR Software**

 $\mathbf l$ 

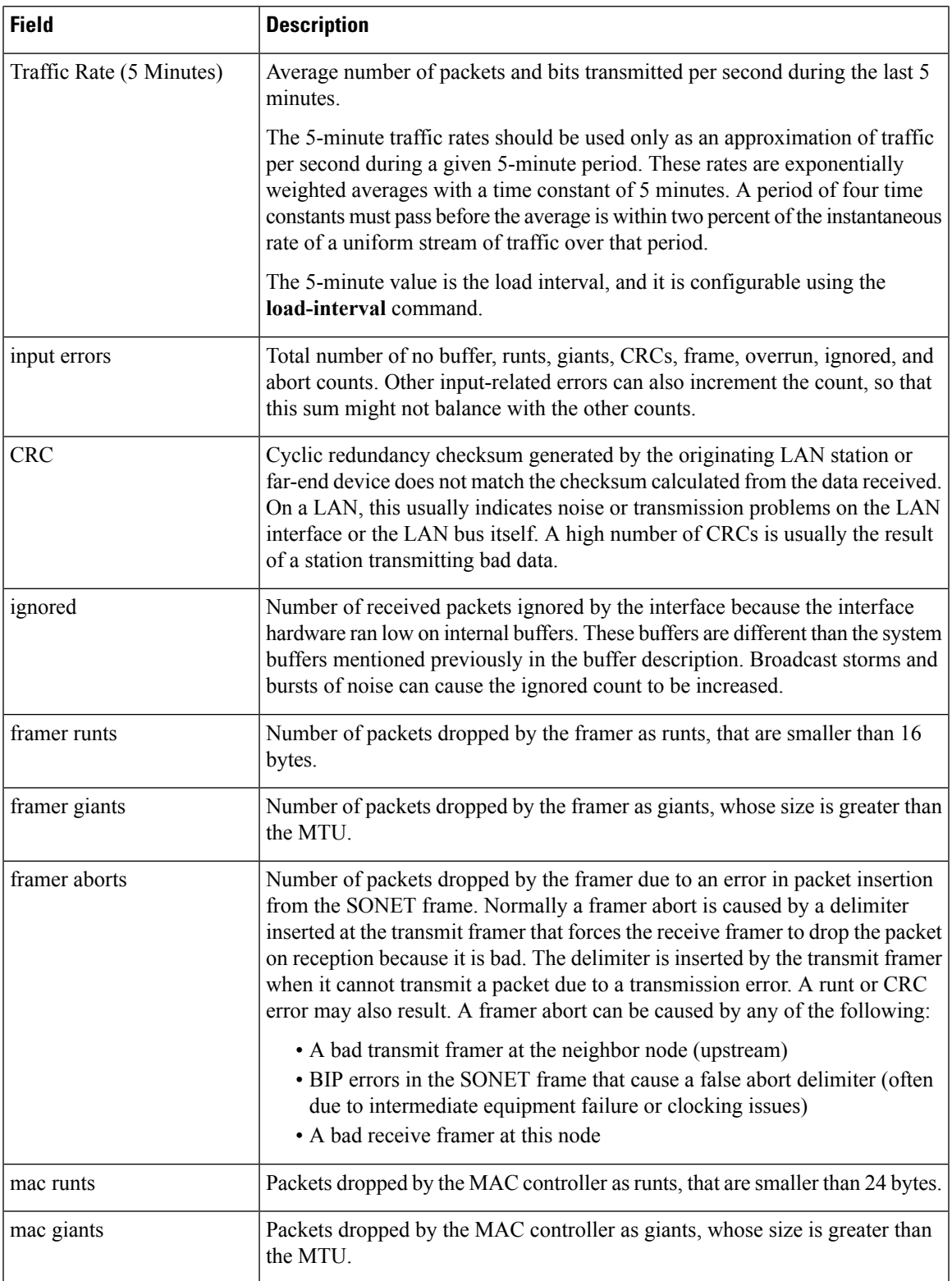

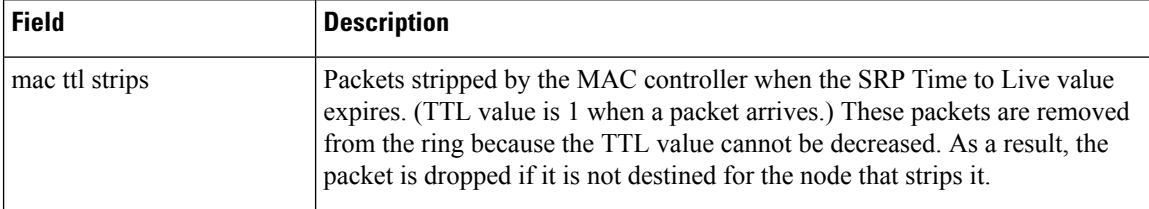

In the following example, self-detected failures in the SRP interface configured on slot 7, subslot 0, and port 0 are displayed:

#### RP/0/RP0/CPU0:router# **show srp failures**

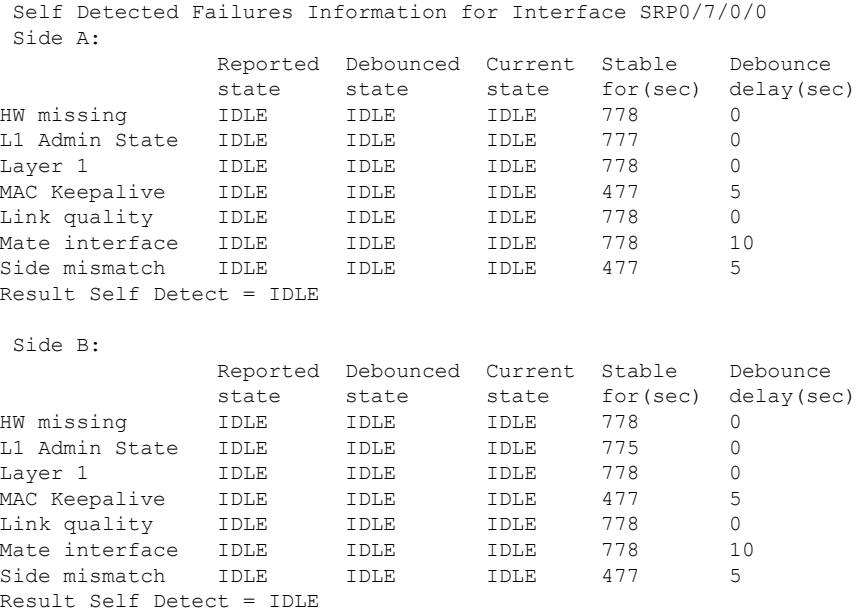

#### **Table 2: show srp failures Command Output Fields**

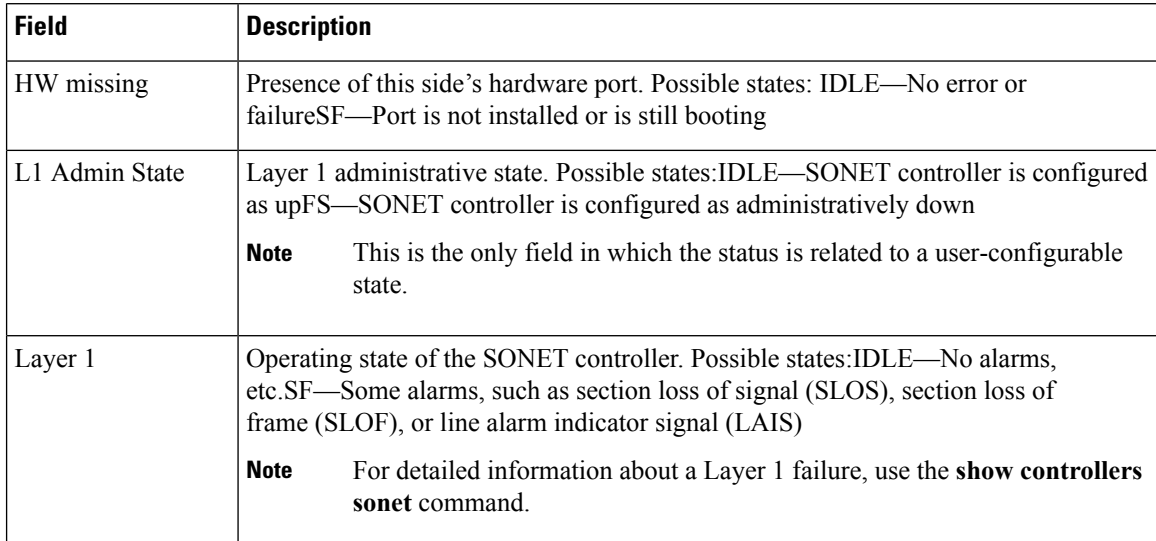

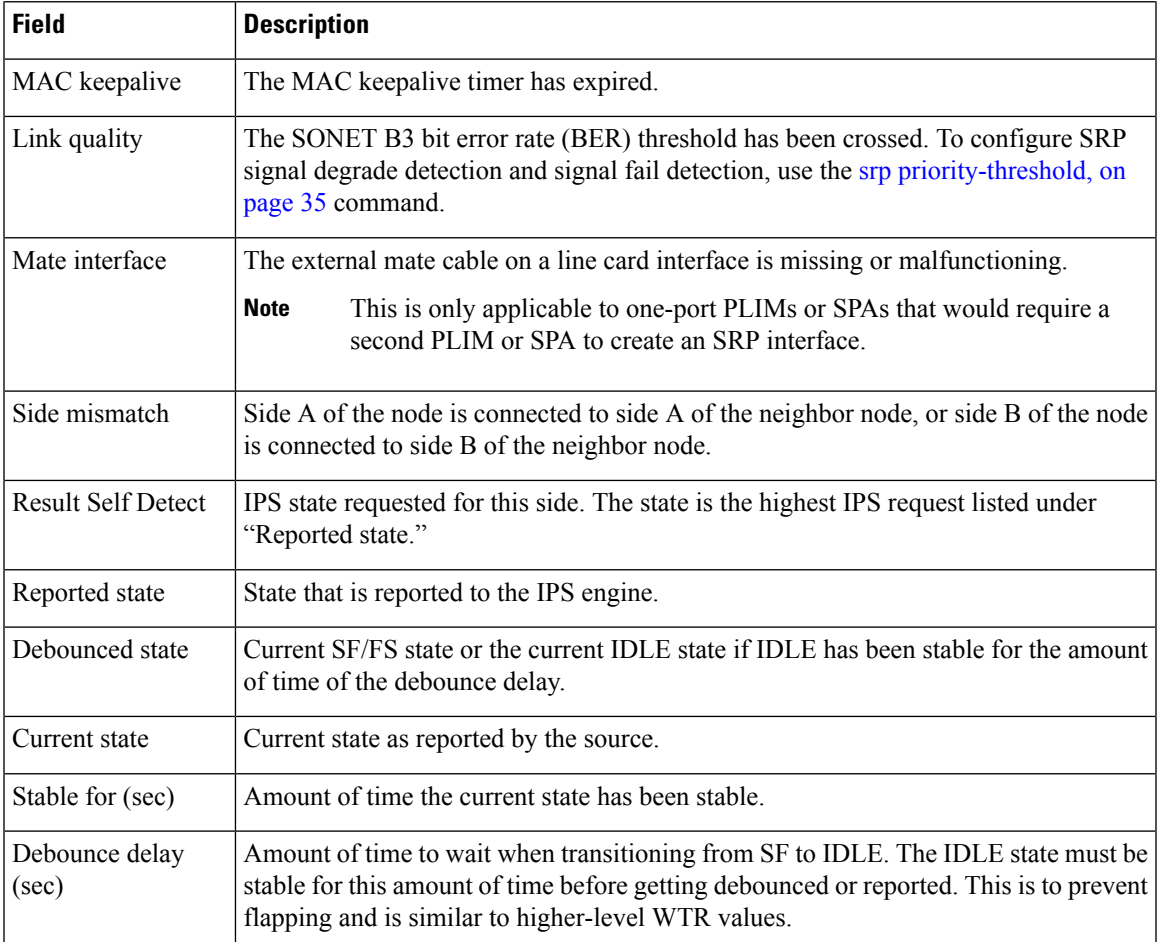

In the following example, the display from the **show srp** command with the **interface** keyword is shown:

```
RP/0/RP0/CPU0:router# show srp interface srp 0/5/0/0
IPS Information for Interface SRP0/5/0/0
MAC Addresses
  Side A (Outer ring RX) neighbor 0009.11d8.3c66
  Side B (Inner ring RX) neighbor 0012.da6a.f664
  Node MAC address 0800.453d.8644
 IPS State
  Side A not wrapped
  Side B not wrapped
  Side A (Inner ring TX) IPS pkt. sent every 1 sec. (next pkt. after 1 sec.)
  Side B (Outer ring TX) IPS pkt. sent every 1 sec. (next pkt. after 1 sec.)
  inter card bus disabled
  IPS WTR period is 60 sec. (timer is inactive)
  Node IPS State: idle
IPS Self Detected Requests IPS Remote Requests
  Side A IDLE<br>Side B IDLE Side B IDLE
                                       Side B IDLE
  Side A Failures: none
  Side B Failures: none
IPS messages received
  Side A (Outer ring RX) { 0009.11d8.3c66,IDLE,SHORT}, TTL 255
```

```
Side B (Inner ring RX) { 0012.da6a.f664, IDLE, SHORT}, TTL 255
IPS messages transmitted
 Side A (Inner ring TX) { 0800.453d.8644,IDLE,SHORT}, TTL 255
 Side B (Outer ring TX) { 0800.453d.8644,IDLE,SHORT}, TTL 255
IPS delay trigger keepalive
 Side A: 0 milliseconds
 Side B: 0 milliseconds
Topology Map for Interface: SRP0/5/0/0
Topology pkt. sent every 5 sec. (next pkt. after 1 sec.)
Last received topology pkt. 00:00:05
Last topology change was 00:01:59 ago.
Nodes on the ring: 3
Hops (outer ring) MAC IP Address Wrapped SRR Name
      0 0800.453d.8644 0.0.0.0 No - ios
       1 0012.da6a.f664 0.0.0.0 No - gsrd
       2 0009.11d8.3c66 0.0.0.0 No - gsre
SRR not enabled for Interface SRP0/5/0/0
Rate Limit Information for Interface SRP0/5/0/0
```
Minimum SRP priority value of high priority outgoing/transit traffic: 2

Fields from the **show srp** command output with the **interface** keyword are described in [Table](#page-20-0) 3: show srp ips [Command](#page-20-0) Output Fields, on page 21 and Table 4: show srp topology [Command](#page-21-0) Output [Fields,](#page-21-0) on page 22. The minimum SRP priority value for high-priority traffic is set to 2 by default.

The following example shows the display from the **show srp** command with the **ips** keyword:

```
RP/0/RP0/CPU0:router# show srp ips
IPS Information for Interface SRP0/7/0/0
MAC Addresses
  Side A (Outer ring RX) neighbor 000e.3900.4800
  Side B (Inner ring RX) neighbor 000a.8b08.9600
  Node MAC address 0800.453c.f882
 IPS State
  Side A not wrapped
  Side B not wrapped
  Side A (Inner ring TX) IPS pkt. sent every 1 sec. (next pkt. after 1 sec.)
  Side B (Outer ring TX) IPS pkt. sent every 1 sec. (next pkt. after 1 sec.)
   inter card bus disabled
  IPS WTR period is 60 sec. (timer is inactive)
  Node IPS State: idle
IPS Self Detected Requests IPS Remote Requests
  Side A IDLE Side A IDLE
  Side B IDLE Side B IDLE
  Side A Failures: none
  Side B Failures: none
IPS messages received
  Side A (Outer ring RX) { 000e.3900.4800,IDLE,SHORT}, TTL 255
  Side B (Inner ring RX) { 000a.8b08.9600,IDLE,SHORT}, TTL 255
 IPS messages transmitted
  Side A (Inner ring TX) { 0800.453c.f882,IDLE,SHORT}, TTL 255
  Side B (Outer ring TX) { 0800.453c.f882,IDLE,SHORT}, TTL 255
 IPS delay trigger keepalive
  Side A: 0 milliseconds
  Side B: 0 milliseconds
```
#### <span id="page-20-0"></span>**Table 3: show srp ips Command Output Fields**

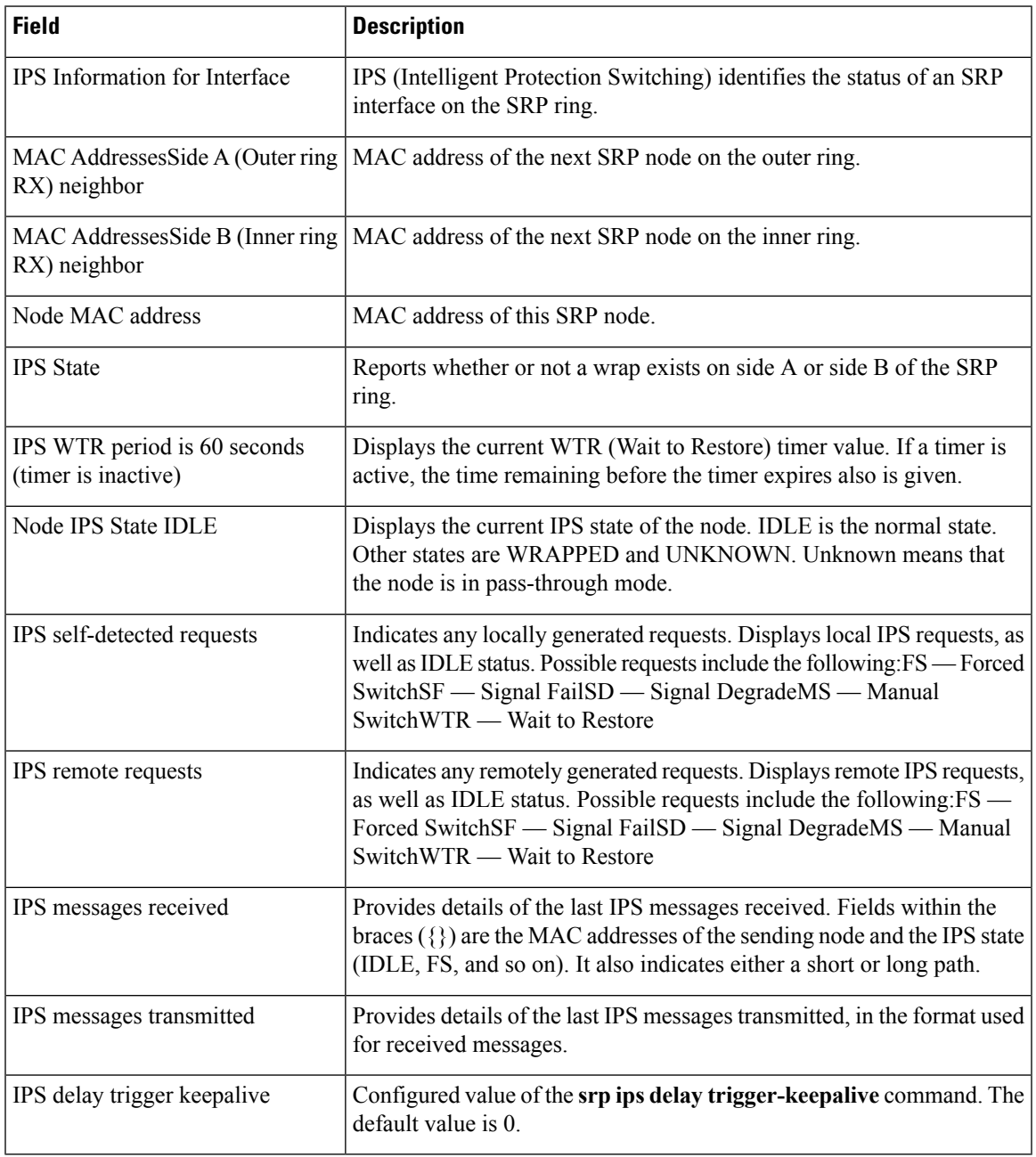

The following example shows the display from the **show srp** command with the **topology** keyword:

RP/0/RP0/CPU0:router# **show srp topology**

```
Topology Map for Interface SRP0/7/0/0
Topology pkt. sent every 5 sec. (next pkt. after 5 sec.)
Last received topology pkt. 00:00:01
Last topology change was 00:09:44 ago.
Nodes on the ring: 3
Hops (outer ring) MAC IP Address Wrapped SRR Name
```
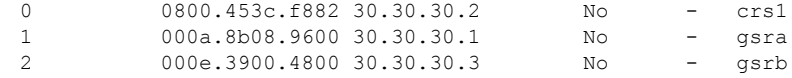

<span id="page-21-0"></span>Table 4: show srp topology [Command](#page-21-0) Output Fields, on page 22 describes the significant fields shown in the display.

**Table 4: show srp topology Command Output Fields**

| <b>Field</b>                                                              | <b>Description</b>                                                                                                    |
|---------------------------------------------------------------------------|----------------------------------------------------------------------------------------------------|
| Topology map for interface                                                | Displays SRP topology information that identifies the SRP interface.                                                                                                    |
| Topology packet sent every<br>10 seconds (next packet after<br>5 seconds) | Displays the interval between successive topology packets sent from this<br>node and the time until the next one is to be sent (rounded down to the nearest<br>second).                                                                                                    |
| Last received topology packet<br>00:00:04                                 | Displays the time since the last topology packet was received at this node.                                                                                                    |
| Nodes on the ring: 4                                                      | Displays the number of nodes in the current ring topology.                                                                                                    |
| Hops                                                                      | Displays the number of hops to the destination node along the outer ring<br>(from side B). The local node is at hop count zero.                                                                                                    |
| <b>MAC</b>                                                                | Displays the MAC address of the node.                                                                                                    |
| <b>IP</b> Address                                                         | Displays the IP address of the SRP interface on the node. If the address is<br>not known, the text string "unknown" is displayed.                                                                                                    |
|                                                                           | The IP address information is gathered by the ARP table. When a ring is first<br>established, it is normal for the IP address of a node to remain unknown until<br>some time after the MAC address is known.                                                                          |
| Wrapped                                                                   | Uses Yes or No to indicates whether the SRP ring is wrapped at that node.                                                                                                    |
| <b>SRR</b>                                                                | Indicates whether SRR is enabled on the node.                                                                                                    |
| Name                                                                      | Displays the hostname of the router. If the name is not known, this field is<br>left blank.                                                                                                    |
|                                                                           | The hostname is obtained from information that is broadcast on the ring at a<br>slower rate than other topology information. When a ring is first established,<br>it is normal for the hostname of a remote node to remain unknown until some<br>time after the MAC address is known. |

The following example shows the display from the **show srp** command with the **transit** keyword:

RP/0/RP0/CPU0:router# **show srp transit interface srp 0/7/0/0**

Transit Buffer Delay Counters for Interface SRP0/7/0/0 Side A: Transit Delay (5 Minutes) Nanoseconds Low TB Min Delay: 0<br>
Low TB Avq Delay: 0 Low TB Avg Delay: Low TB Max Delay: 0 High TB Min Delay: 569

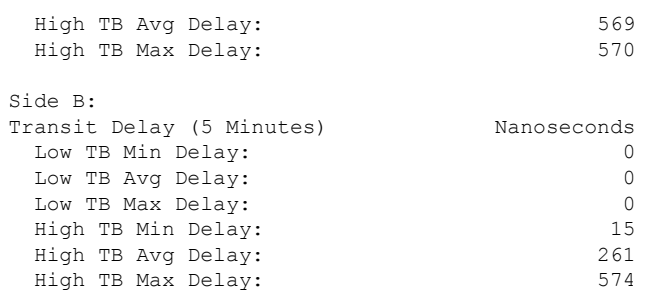

#### **Table 5: show srp transit Command Output Fields**

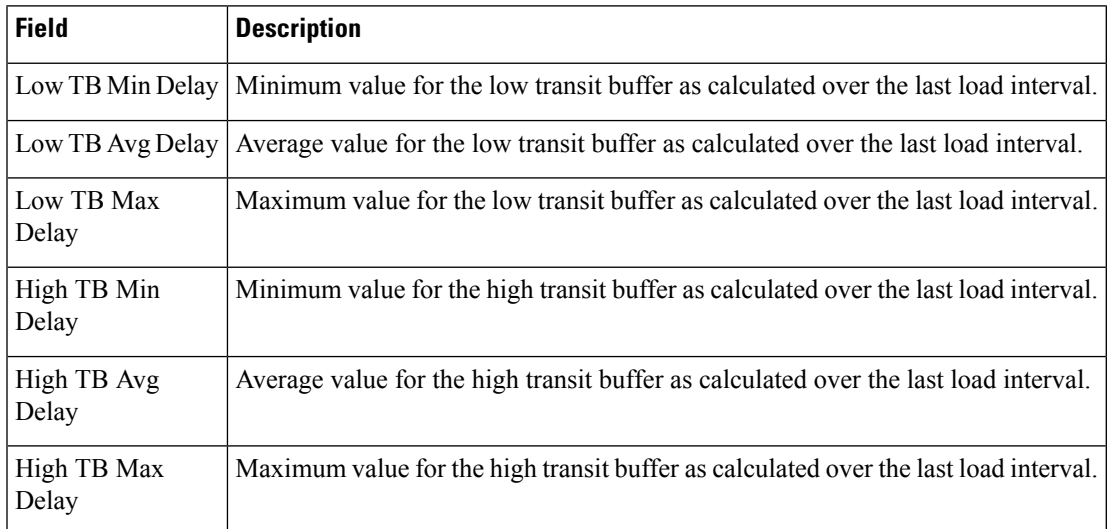

# $\overline{\text{Related Commands}}$

 $\overline{\phantom{a}}$ 

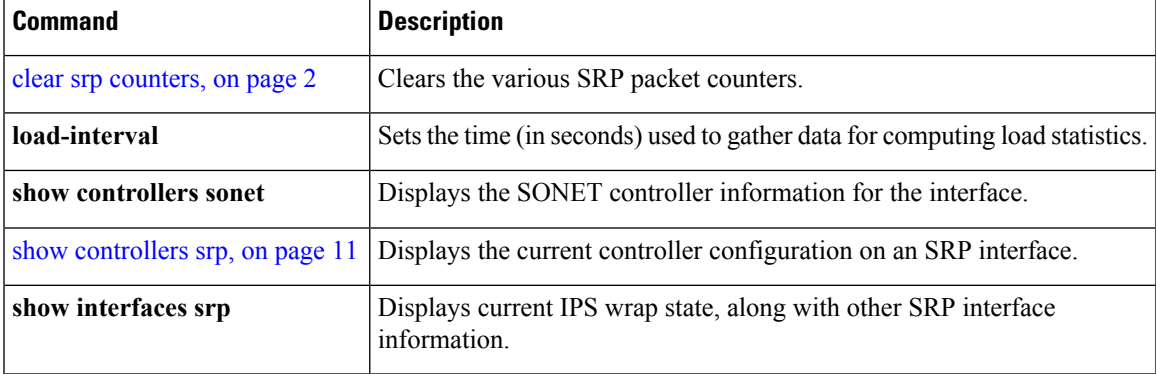

### <span id="page-23-0"></span>**srp ips delay trigger-keepalive**

To specify a delay for the IPS keepalive value, use the **srp ips delay keep-alive** command in interface configuration mode. To restore the default value, use the **no** form of this command.

**srp ips delay trigger-keepalive** *value* {**a** | **b**} **no srp ips delay trigger-keepalive** *value* {**a** | **b**}

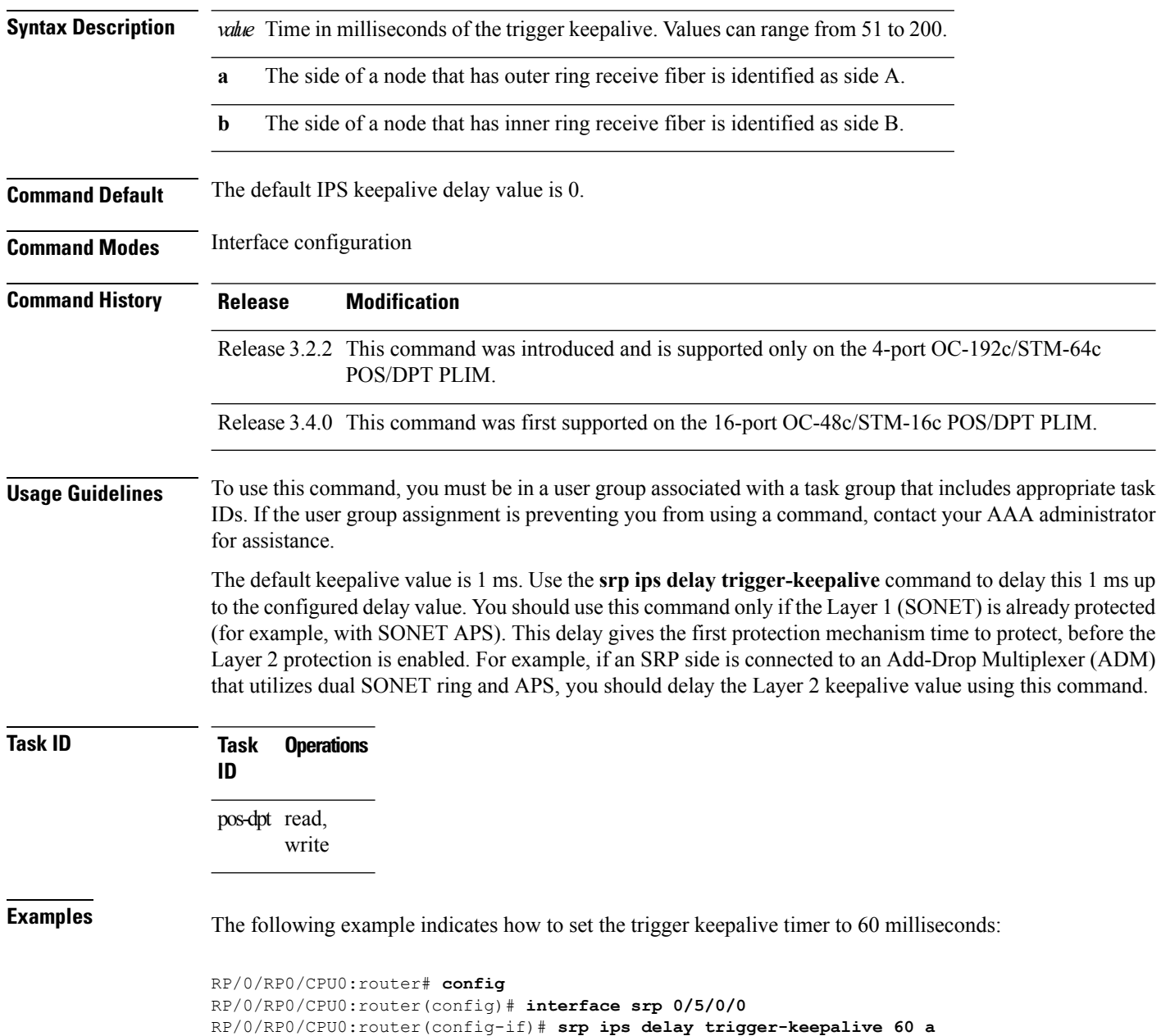

I

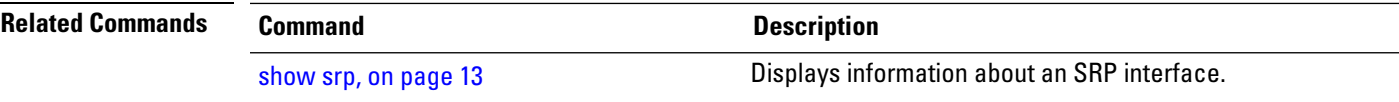

### <span id="page-25-0"></span>**srp ips request forced-switch**

To initiate a forced-switch wrap on a ring, use the **srp ips request forced-switch** command in interface configuration mode. To remove the wrap, use the **no** form of this command.

**srp ips request forced-switch** {**a** | **b**} **no srp ips request forced-switch** {**a** | **b**}

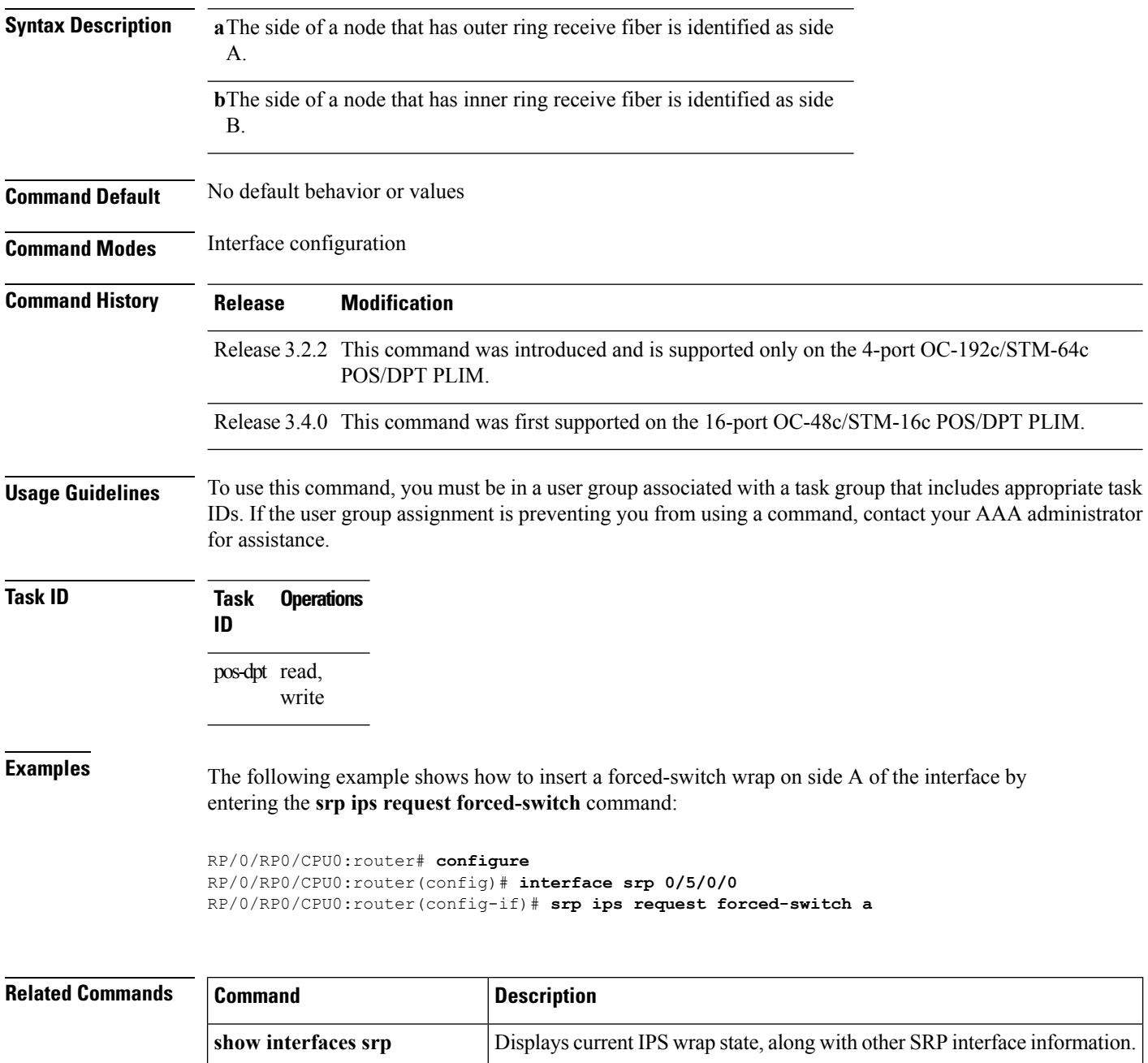

 $\mathbf l$ 

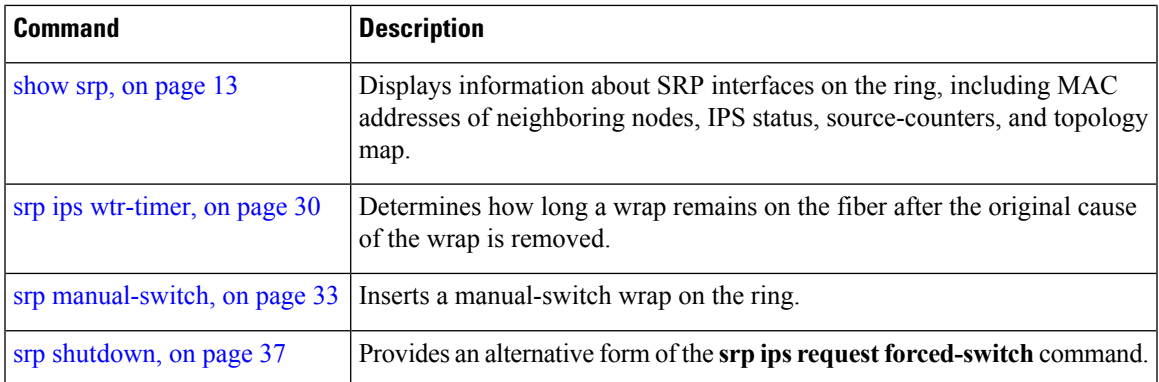

### <span id="page-27-0"></span>**srp ips timer**

To control the frequency of the transmission of Intelligent Protection Switching (IPS) requests, use the **srp ips timer** command in interface configuration mode. To restore the default value, use the **no** form of this command.

**srp ips timer** *value* **no srp ips timer** *value*

**Syntax Description** *value* Amount of time in seconds between transmission of IPS requests. Values can range from 1 to 60.

**Command Default** The default IPS timer value is 1 second.

**Command Modes** Interface configuration

**Command History Release Modification**

Release 3.2.2 This command was introduced and is supported only on the 4-port OC-192c/STM-64c POS/DPT PLIM.

### Release 3.4.0 This command was first supported on the 16-port OC-48c/STM-16c POS/DPT PLIM.

### **Usage Guidelines** To use this command, you must be in a user group associated with a task group that includes appropriate task IDs. If the user group assignment is preventing you from using a command, contact your AAA administrator for assistance.

In general, you should not need to adjust the IPS timer value.

We recommend that you configure the same IPS timer value on all nodes on an SRP ring. This means that if you modify the IPS timer setting on one node, you must reconfigure all other nodes on the ring with the same IPS timer value.

```
Task ID Task Operations
                  ID
                  pos-dpt read,
                       write
```
**Examples** The following example indicates how to change the IPS timer to 30 seconds:

```
RP/0/RP0/CPU0:router# config
RP/0/RP0/CPU0:router(config)# interface srp 0/5/0/0
RP/0/RP0/CPU0:router(config-if)# srp ips timer 30
```
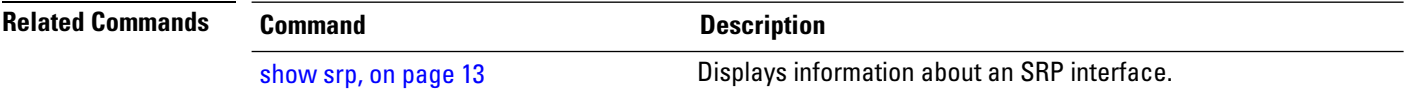

 $\mathbf l$ 

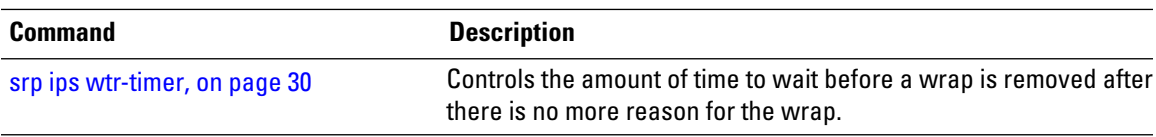

### <span id="page-29-0"></span>**srp ips wtr-timer**

To control the amount of time to wait before a wrap is removed after there is no more reason for the wrap, use the **srp ips wtr-timer** command in interface configuration mode. To restore the default value, use the **no** form of this command.

**srp ips wtr-timer** *value* **no srp ips wtr-timer** *value*

**Syntax Description** *value* Amount of time in seconds for the wait-to-restore (WTR) timer. Values can range from 10 to 600.

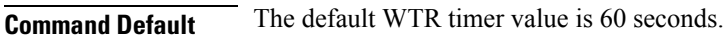

**Command Modes** Interface configuration

**Command History Release Modification**

Release 3.2.2 This command was introduced and is supported only on the 4-port OC-192c/STM-64c POS/DPT PLIM.

Release 3.4.0 This command was first supported on the 16-port OC-48c/STM-16c POS/DPT PLIM.

### **Usage Guidelines** To use this command, you must be in a user group associated with a task group that includes appropriate task IDs. If the user group assignment is preventing you from using a command, contact your AAA administrator for assistance.

In general, you should not need to adjust the Intelligent Protection Switching (IPS) wait-to-restore (WTR) timer value.

**Task ID Task Operations ID** pos-dpt read, write

**Examples** The following example indicates how to change the IPS wait-to-restore timer to 120 seconds:

RP/0/RP0/CPU0:router# **config** RP/0/RP0/CPU0:router(config)# **interface srp 0/5/0/0** RP/0/RP0/CPU0:router(config-if)# **srp ips wtr-timer 120**

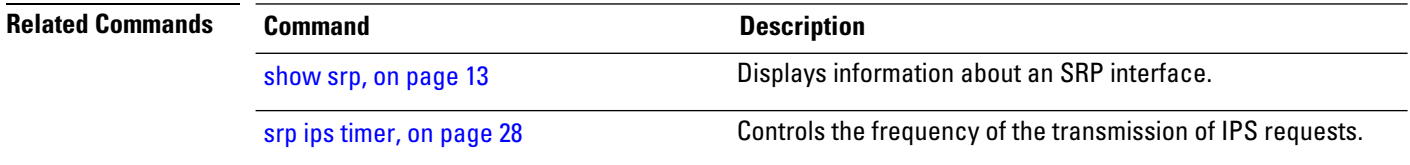

### <span id="page-30-0"></span>**srp mac-count**

To keep track of the number of SRP packets from a specific source MAC address, use the **srp mac-count** command in interface configuration mode. To disable counting by MAC address, use the **no** form of this command.

**srp mac-count** *mac-address* **no srp mac-count** *mac-address*

**Syntax Description** *mac-address* 48-bit source MAC address from which to count SRP packets.

**Command Default** The srp mac-count command is disabled by default.

**Command Modes** Interface configuration

**Command History Release Modification**

Release 3.2.2 This command was introduced and is supported only on the 4-port OC-192c/STM-64c POS/DPT PLIM.

Release 3.4.0 This command was first supported on the 16-port OC-48c/STM-16c POS/DPT PLIM.

**Usage Guidelines** To use this command, you must be in a user group associated with a task group that includes appropriate task IDs. If the user group assignment is preventing you from using a command, contact your AAA administrator for assistance.

### **Task ID Task Operations ID** pos-dpt read,

write

**Examples** The following example shows how to count SRP packets from the source with MAC address 2.2.2:

RP/0/RP0/CPU0:router# **config** RP/0/RP0/CPU0:router(config)# **interface srp 0/5/0/0** RP/0/RP0/CPU0:router(config-if)# **srp mac-count 2.2.2**

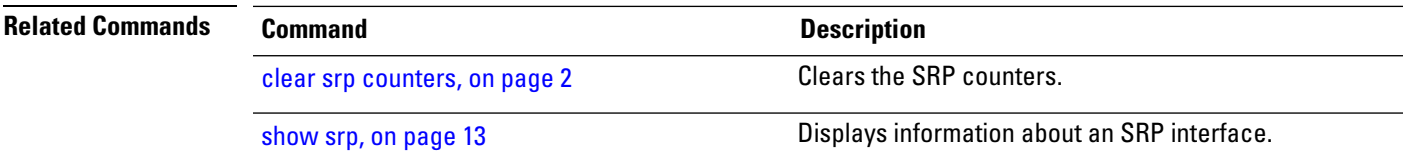

### <span id="page-31-0"></span>**srp mac-reject**

To reject SRP packets from a specific source MAC address, use the **srp mac-reject** command in interface configuration mode. To disable rejection by MAC address, use the **no** form of this command.

**srp mac-reject** *mac-address* **no srp mac-reject** *mac-address*

**Syntax Description** *mac-address* 48-bit source MAC address from which to reject SRP packets. **Command Default** The **srp mac-reject** command is disabled by default. **Command Modes** Interface configuration **Command History Release Modification** Release 3.2.2 This command was introduced and is supported on the 4-port OC-192c/STM-64c POS/DPT PLIM. Release 3.4.0 This command was first supported on the 16-port OC-48c/STM-16c POS/DPT PLIM. **Usage Guidelines** To use this command, you must be in a user group associated with a task group that includes appropriate task IDs. If the user group assignment is preventing you from using a command, contact your AAA administrator for assistance. Use **srp mac-reject** command to control a node that cannot be fixed because it is owned or administered by someone else. For example, if such a node is flooding your node with packets, you can use this command to limit the amount of traffic that is processed. **Task ID Task Operations ID** pos-dpt read, write **Examples** The following example shows how to reject SRP packets from the source with MAC address 2.2.2: RP/0/RP0/CPU0:router# **config** RP/0/RP0/CPU0:router(config)# **interface srp 0/5/0/0** RP/0/RP0/CPU0:router(config-if)# **srp mac-reject 2.2.2 Related Commands Command Command Command Description** 

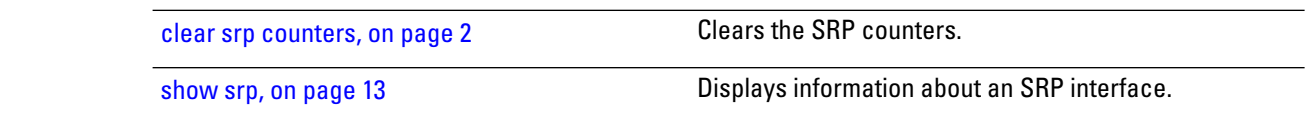

# <span id="page-32-0"></span>**srp manual-switch**

To initiate or remove a manual switch wrap on a ring, use the **srp manual-switch** command in EXEC mode.

**srp** {**request** | **remove**} **manual-switch** {**a** | **b**} **interface srp** *interface-path-id*

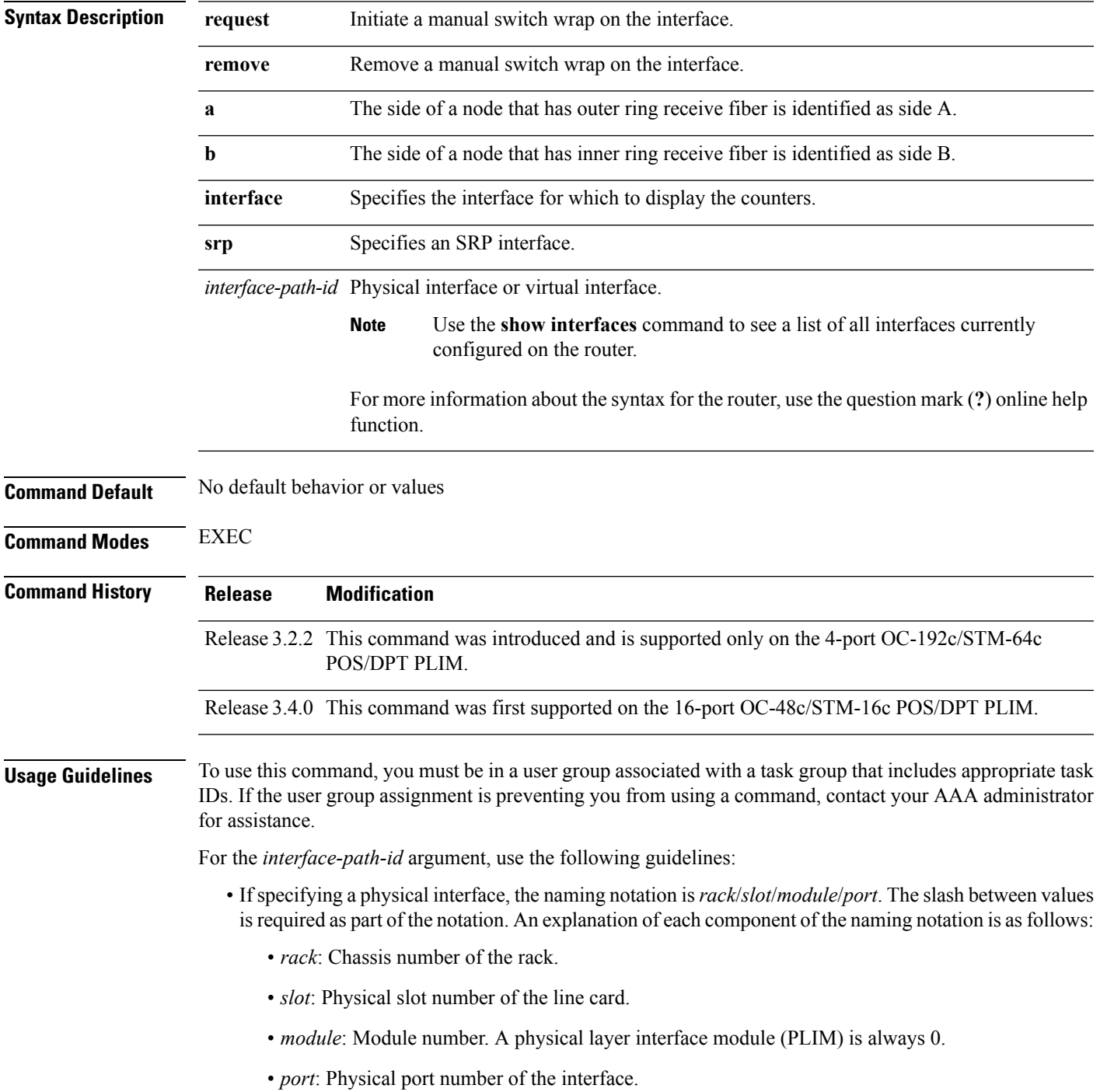

• If specifying a virtual interface, the number range varies, depending on interface type.

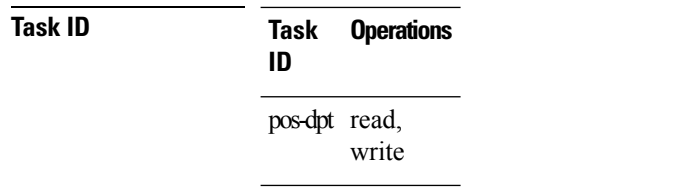

**Examples** The following example shows how to insert a manual switch wrap on side A of the interface:

RP/0/RP0/CPU0:router# **srp request manual-switch a interface srp 0/5/0/0**

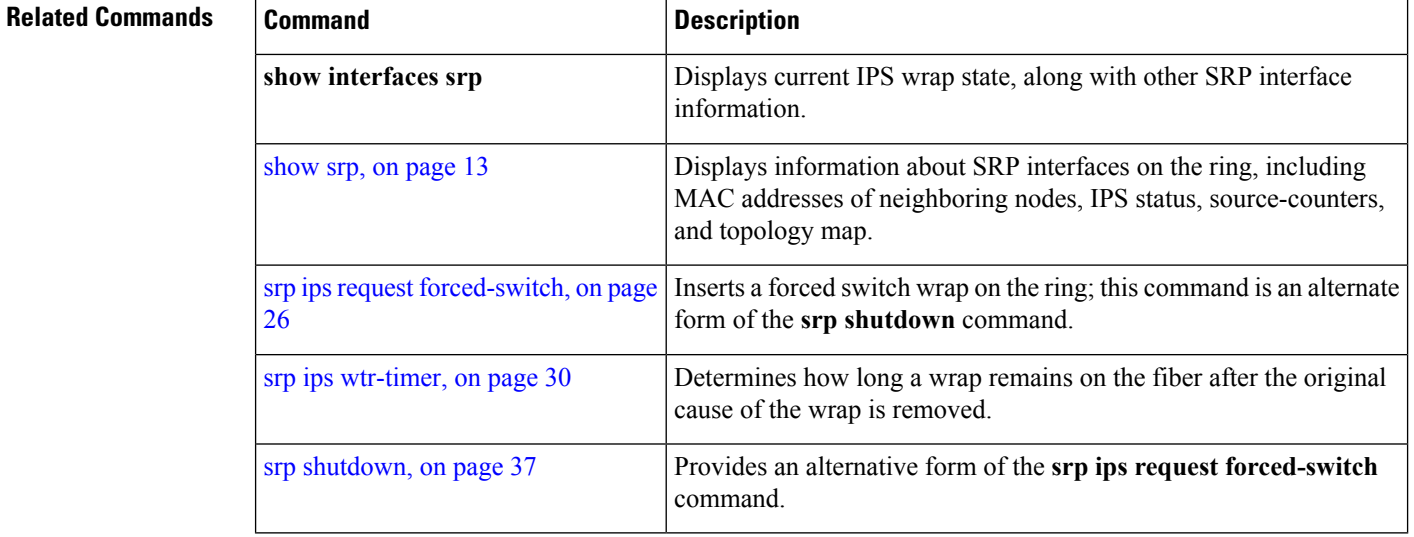

### <span id="page-34-0"></span>**srp priority-threshold**

To specify the RAC threshold for placing packets in the high-priority queue, use the **srp priority-threshold** command in Interface configuration mode. To return the priority threshold to its default value, use the **no** form of this command.

**srp priority-threshold** [{*RAC-threshold* | **non-high**}] **no srp priority-threshold** [{*RAC-threshold* | **non-high**}]

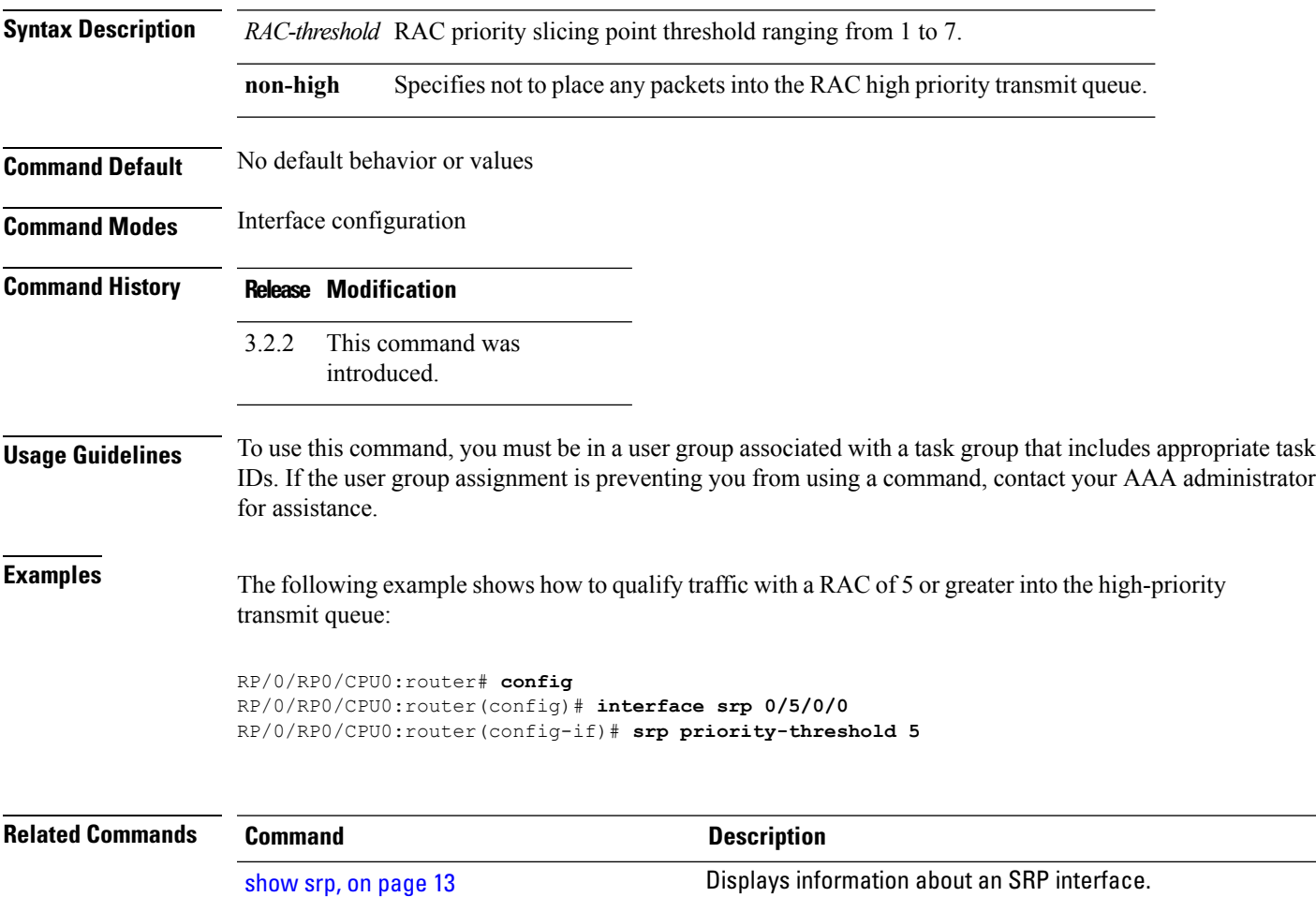

# <span id="page-35-0"></span>**srp rate-limit**

To configure the amount of high- and low-priority traffic being transmitted from the router onto the SRP ring, use the **srp rate-limit** command in Interface configuration mode. To disable rate limiting, use the **no** form of this command.

**rate-limit** [{**high** | **low**}] *limit* **no rate-limit** [{**high** | **low**}] *limit*

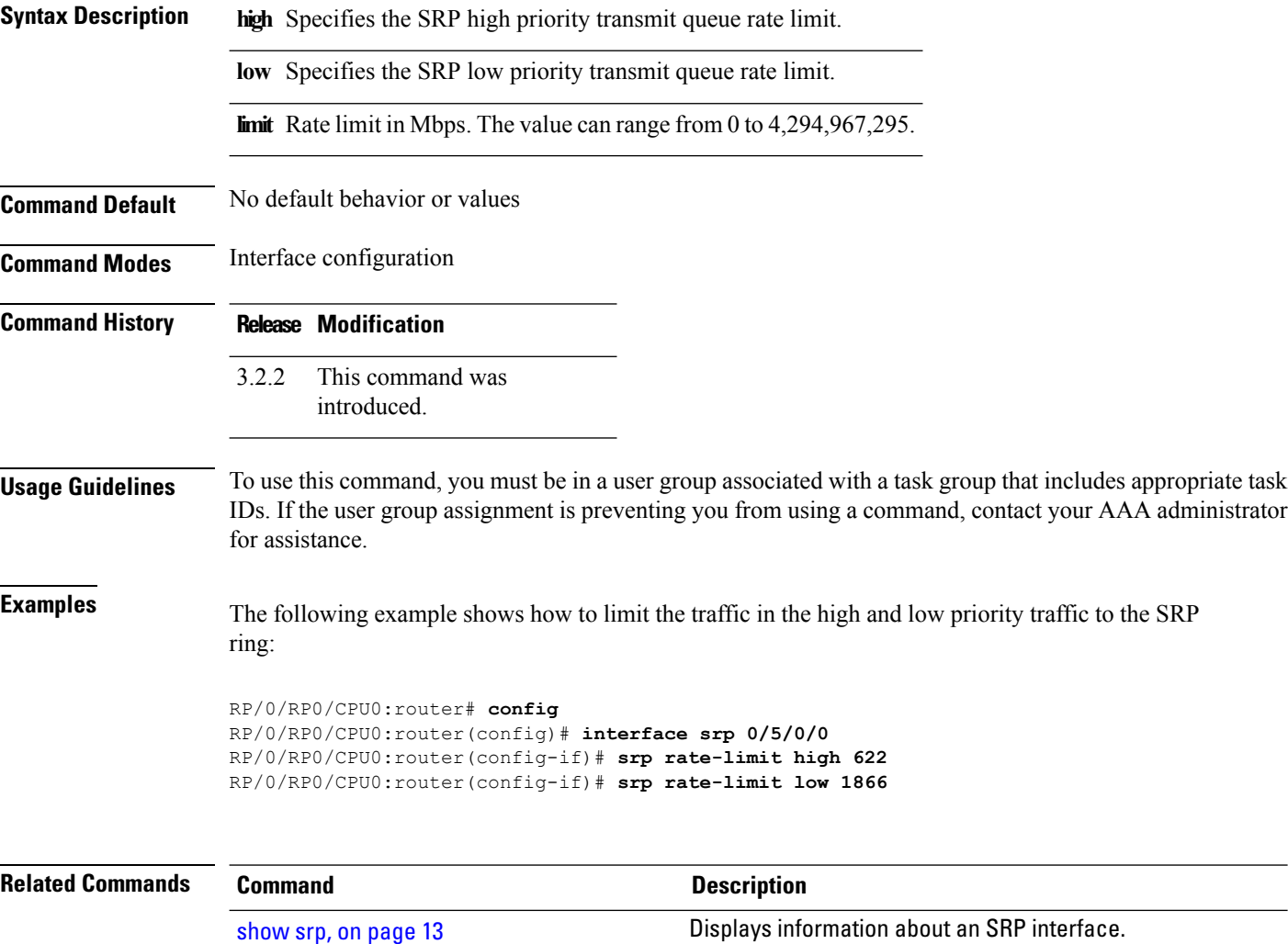

### <span id="page-36-0"></span>**srp shutdown**

Ш

To shut down an interface by entering a forced switch, use the **srp shutdown** command in interface configuration mode. To remove the forced switch wrap near the interface, use the **no** form of this command.

**srp shutdown no srp shutdown**

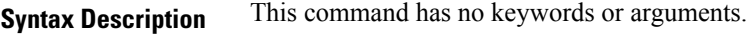

**Command Default** No default behavior or values

**Command History Release Modification**

**Command Modes** Interface configuration

Release 3.2.2 This command was introduced and is supported only on the 4-port OC-192c/STM-64c POS/DPT PLIM.

Release 3.4.0 This command was first supported on the 16-port OC-48c/STM-16c POS/DPT PLIM.

#### **Usage Guidelines** To use this command, you must be in a user group associated with a task group that includes appropriate task IDs. If the user group assignment is preventing you from using a command, contact your AAA administrator for assistance.

### **Task ID Task Operations ID** pos-dpt read, write

**Examples** The following example shows how to enter a forced switch on the interface:

```
RP/0/RP0/CPU0:router# config
RP/0/RP0/CPU0:router(config)# interface srp 0/5/0/0
RP/0/RP0/CPU0:router(config-if)# srp shutdown
```
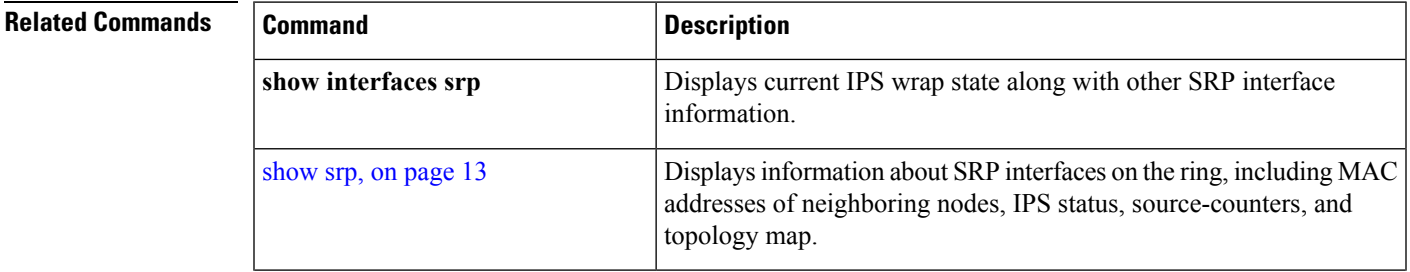

I

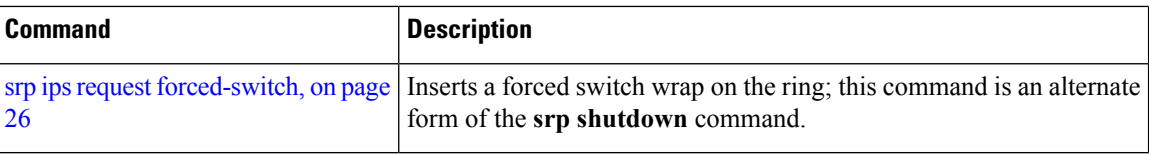

# <span id="page-38-0"></span>**srp topology-timer**

To specify the frequency of the topology timer, use the **srptopology-timer** command in interface configuration mode. To restore the default value, use the **no** form of this command.

**srp topology-timer** *value* **no srp topology-timer** *value*

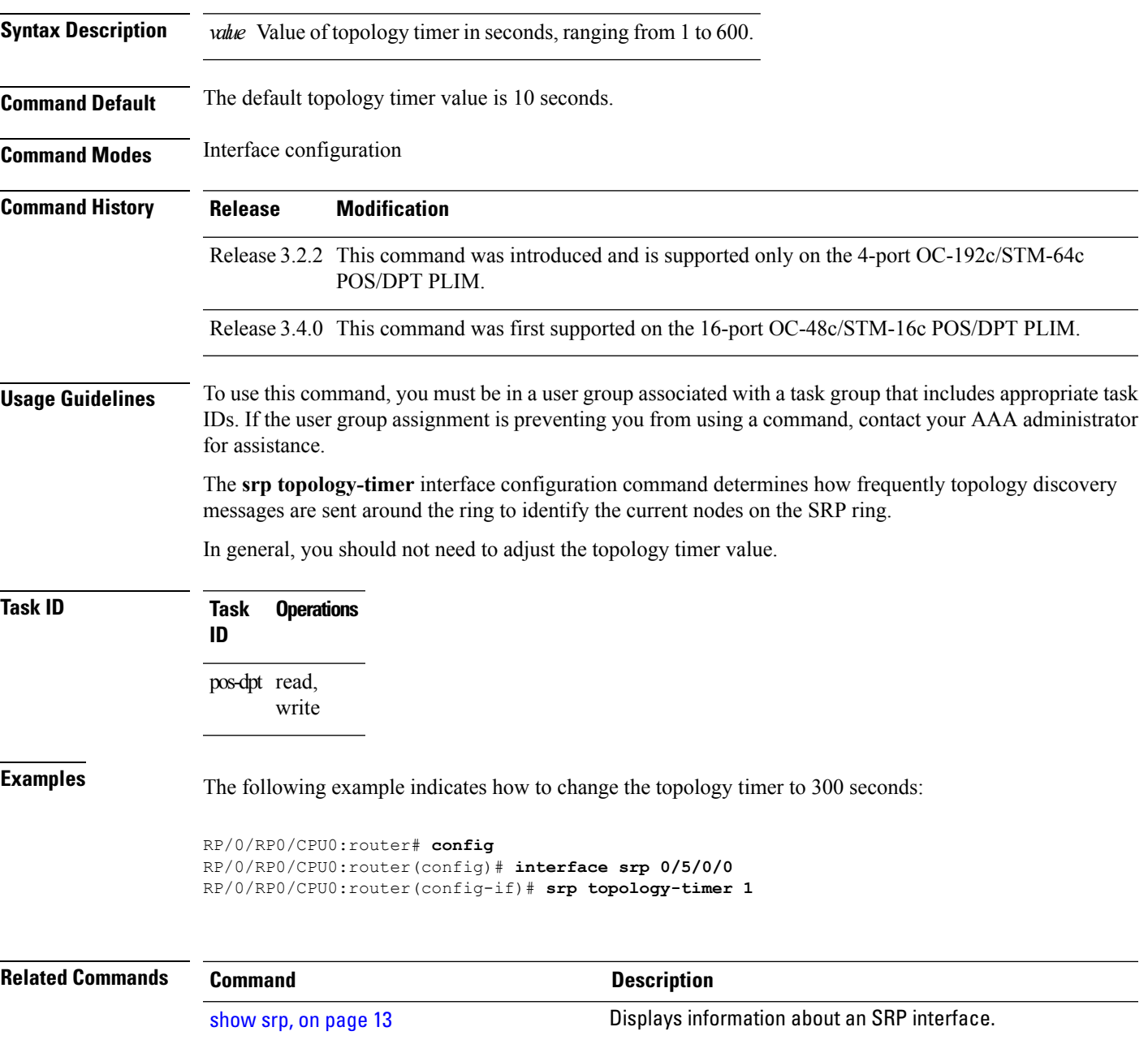

 $\mathbf I$ 

ı